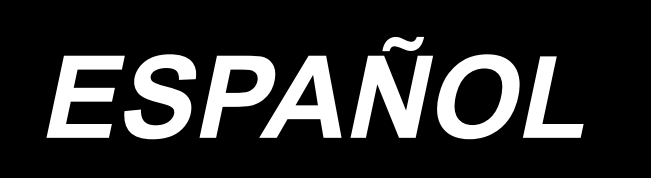

# **MANUAL DE INSTRUCCIONES LK-1910, LK-1920**

# **ÍNDICE**

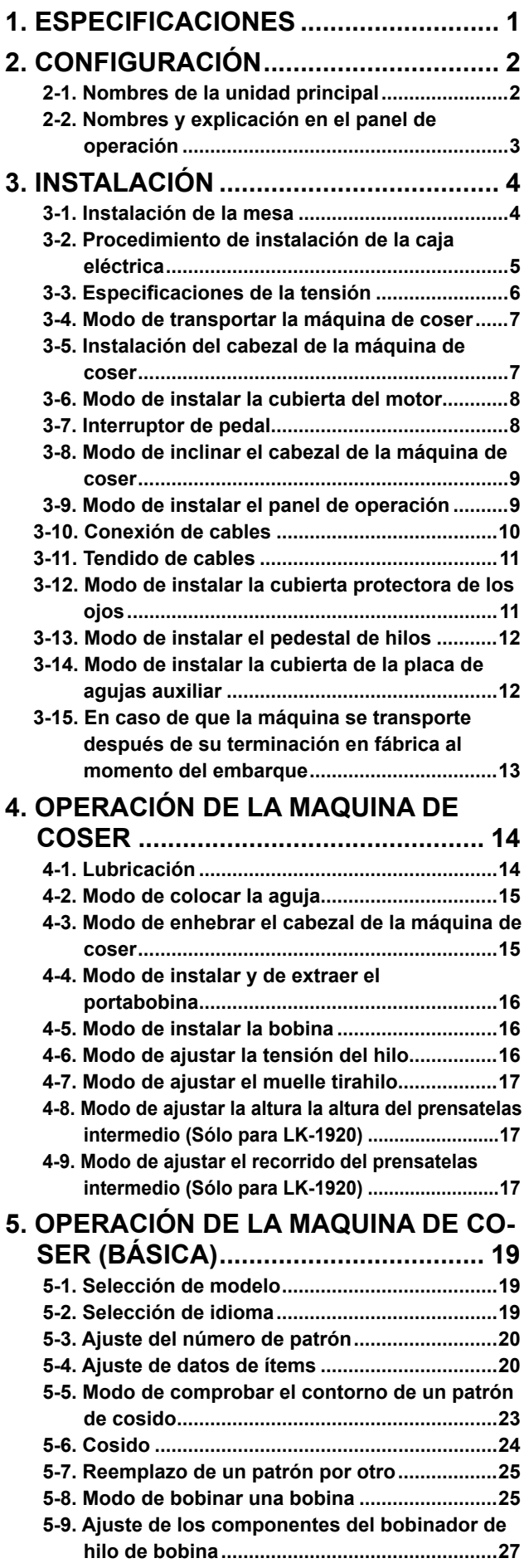

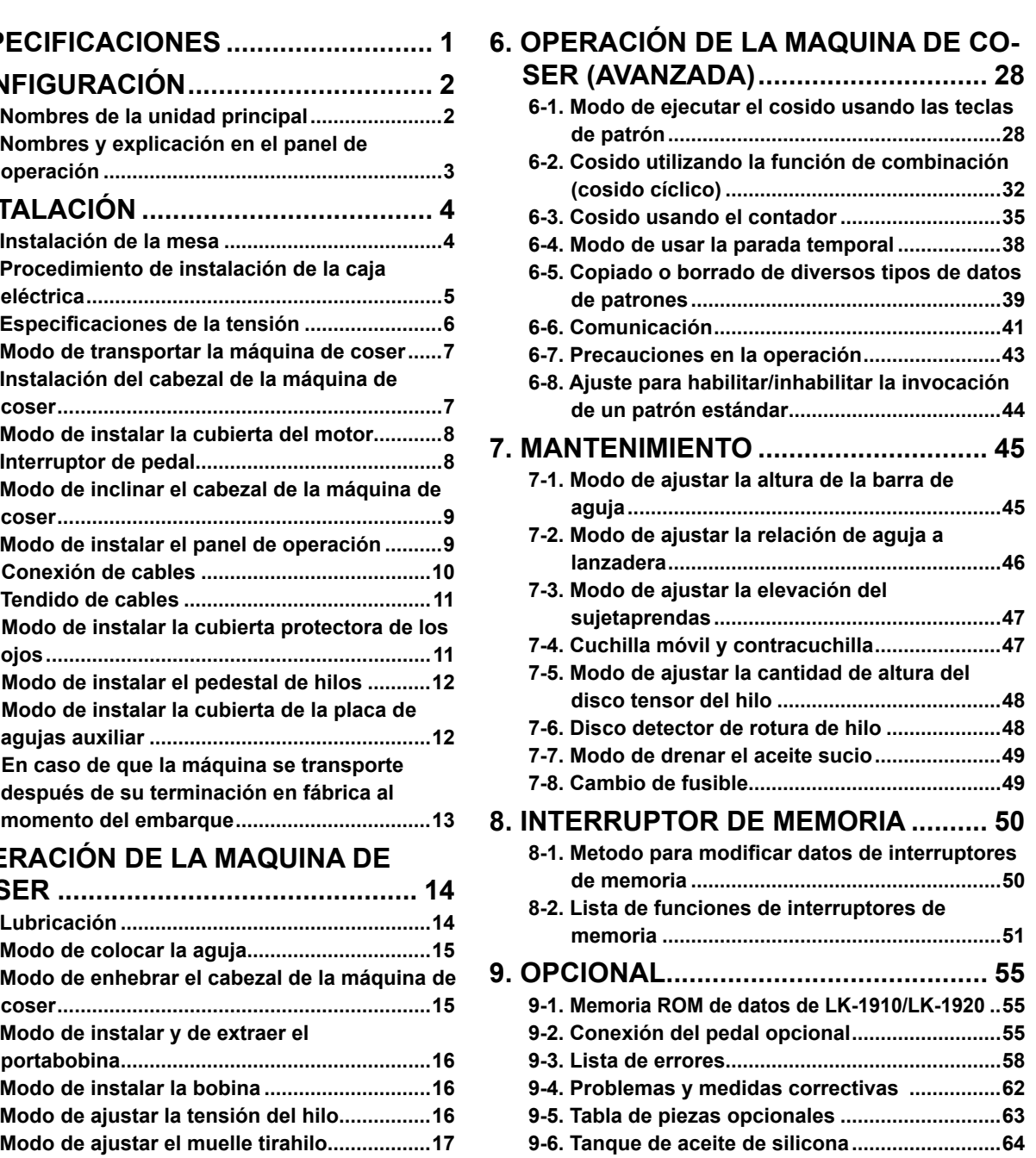

**10. PLANO DE LA MESA....................... 65**

# **1. ESPECIFICACIONES**

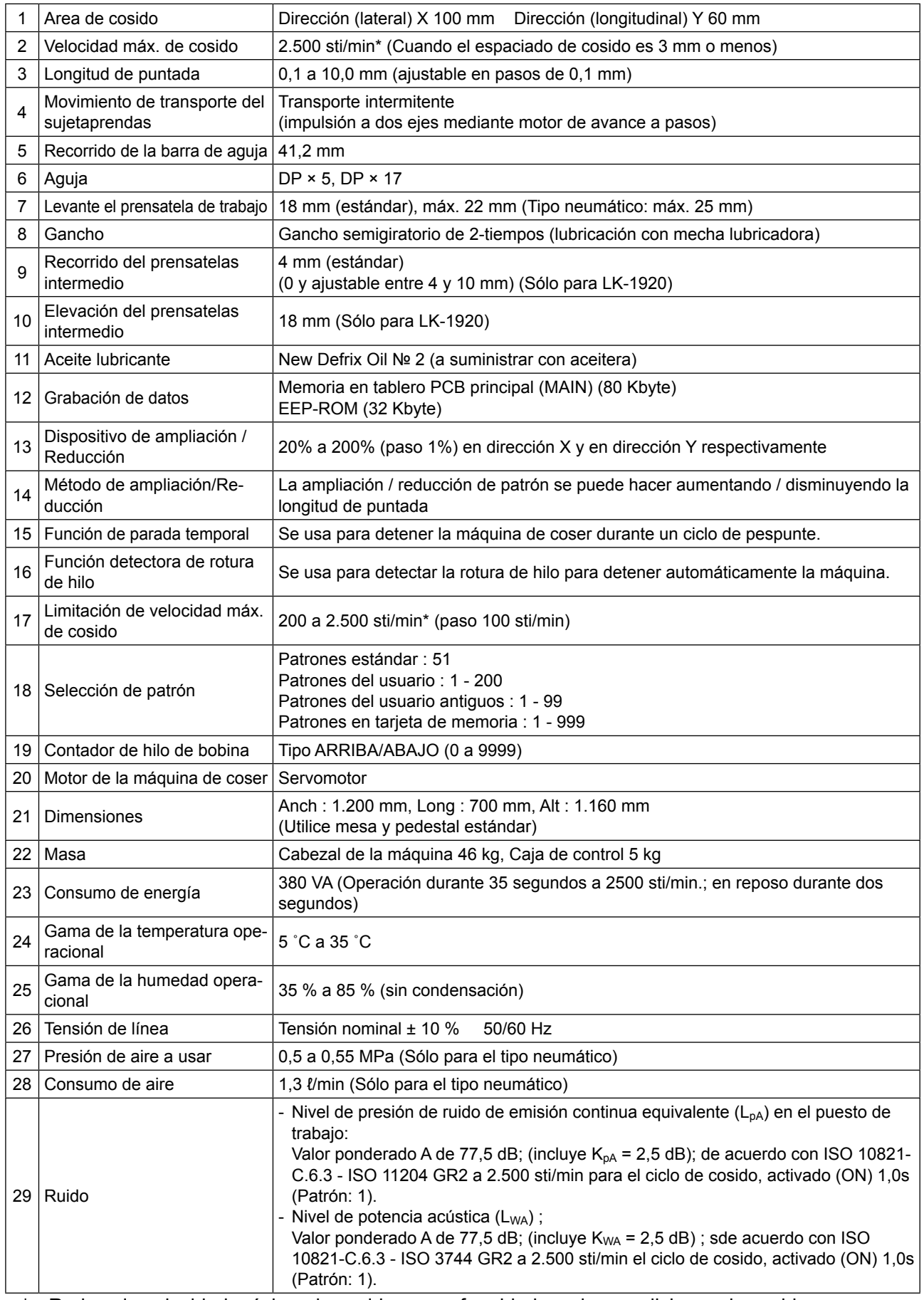

\* Reduce la velocidad máxima de cosido en conformidad con las condiciones de cosido.

# **2. CONFIGURACIÓN**

# **2-1. Nombres de la unidad principal**

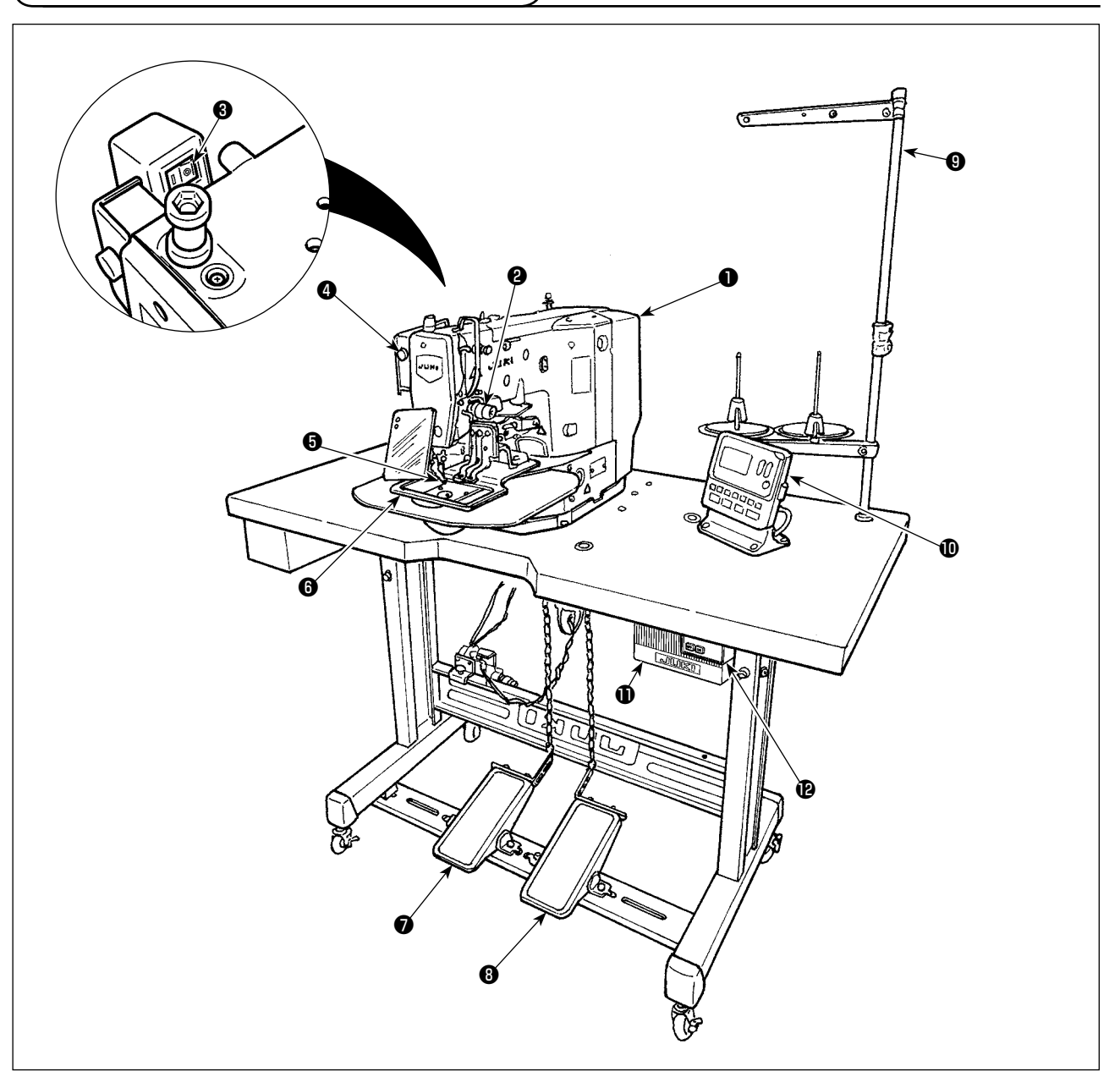

- ❶ Cabezal de la máquina
- ❷ Placa detectora de rotura de hilo de aguja
- ❸ Interruptor del retirahilo
- **<sup>O</sup>** Interruptor de parada temporal
- ❺ Prensatelas intermedio (Sólo para LK-1920)
- **<sup>6</sup>** Sujetaprendas
- ❼ Pedal manual (no se provee con tipos neumáticos)
- ❽ Interruptor de pedal (La configuración es diferente del tipo neumático) Paso 1º : Interruptor para el sujetaprendas.
	- Paso 2º : Interruptor de arranque.
- ❾ Pedestal de hilos
- **<sup>1</sup>** Panel de operación
- **1** Caja eléctrica
- <sup>1</sup> Interruptor de la corriente eléctrica

Regulador de aire (Sólo para el tipo neumático)

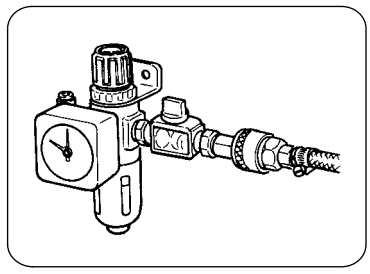

# **2-2. Nombres y explicación en el panel de operación**

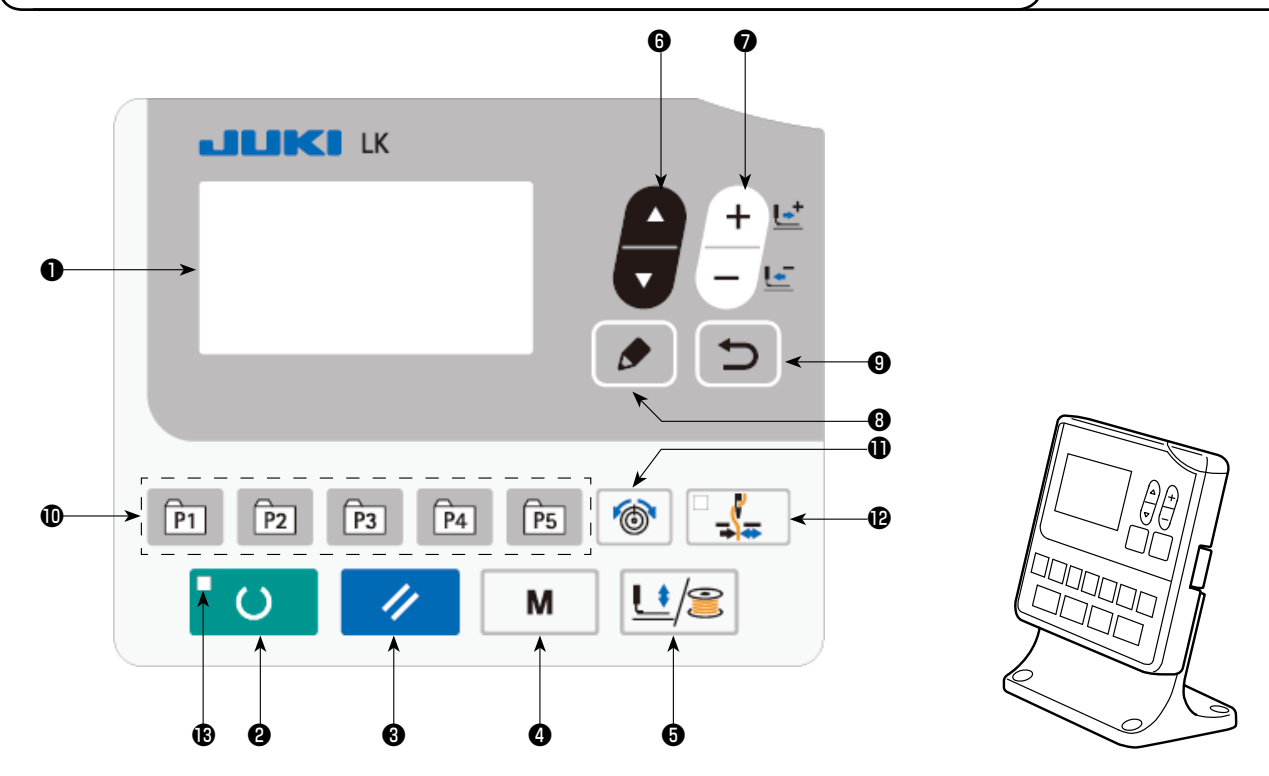

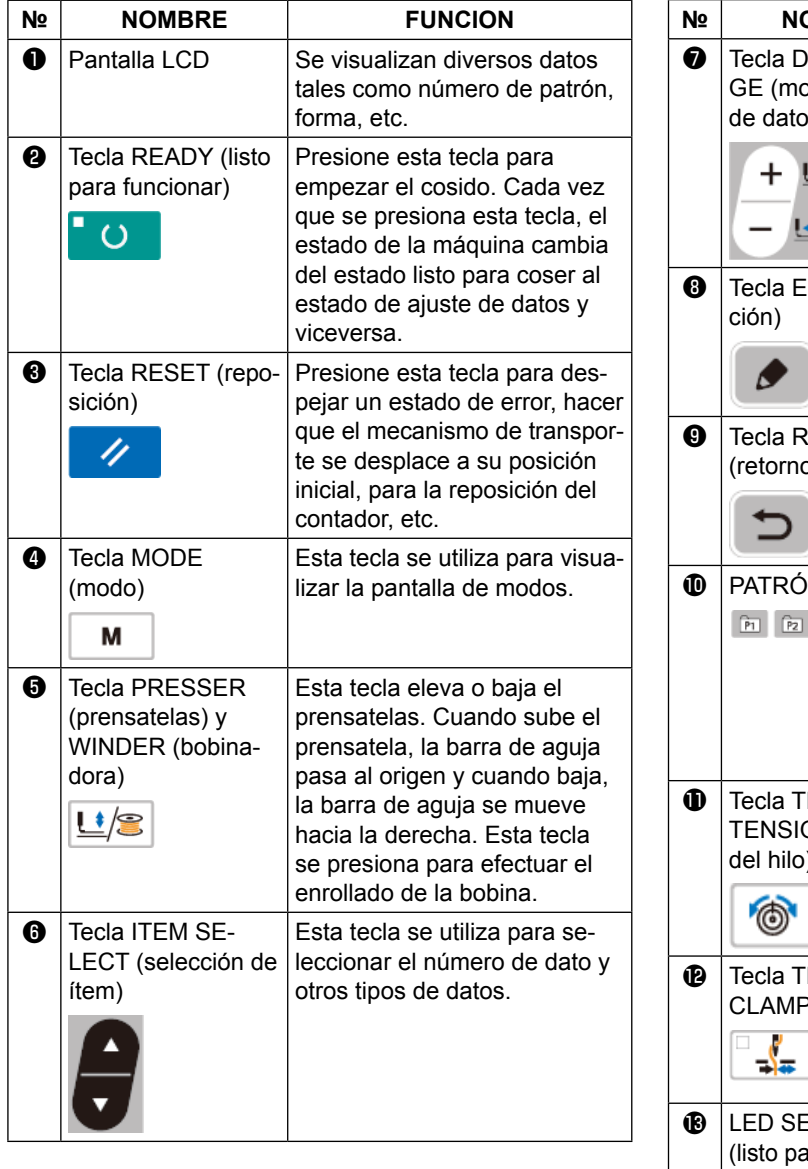

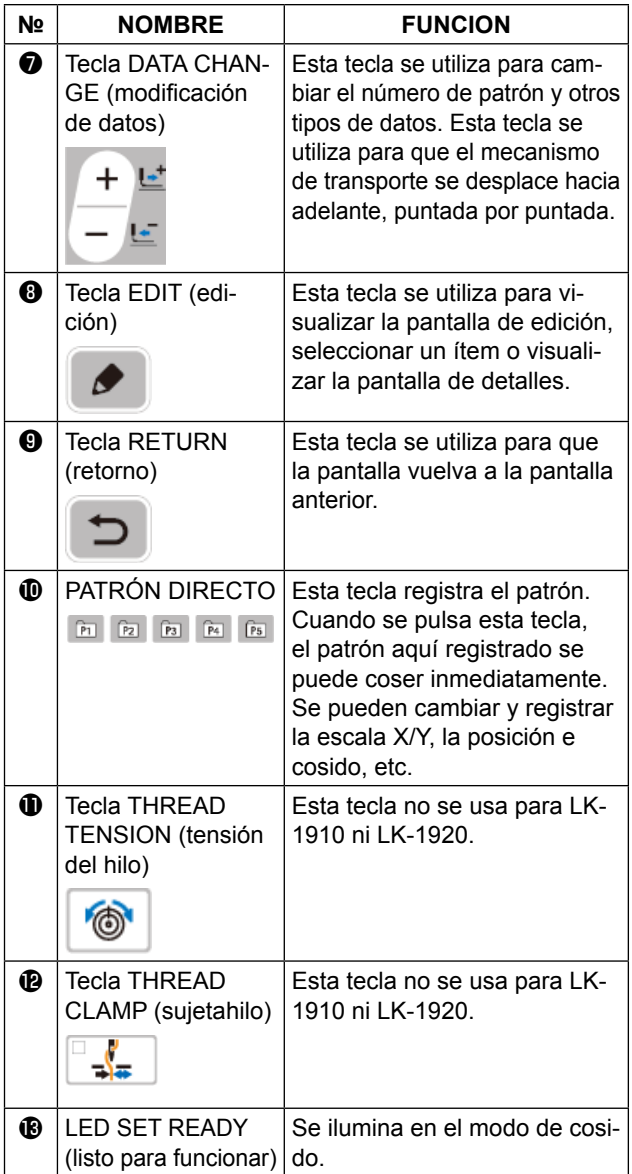

# **3. INSTALACIÓN**

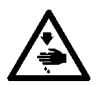

#### **PELIGRO :**

**Para prevenir posibles accidentes causados por la caída de la máquina de coser, el trabajo lo deben realizar dos personas o más cuando se cambia de lugar la máquina de coser.**

## **3-1. Instalación de la mesa**

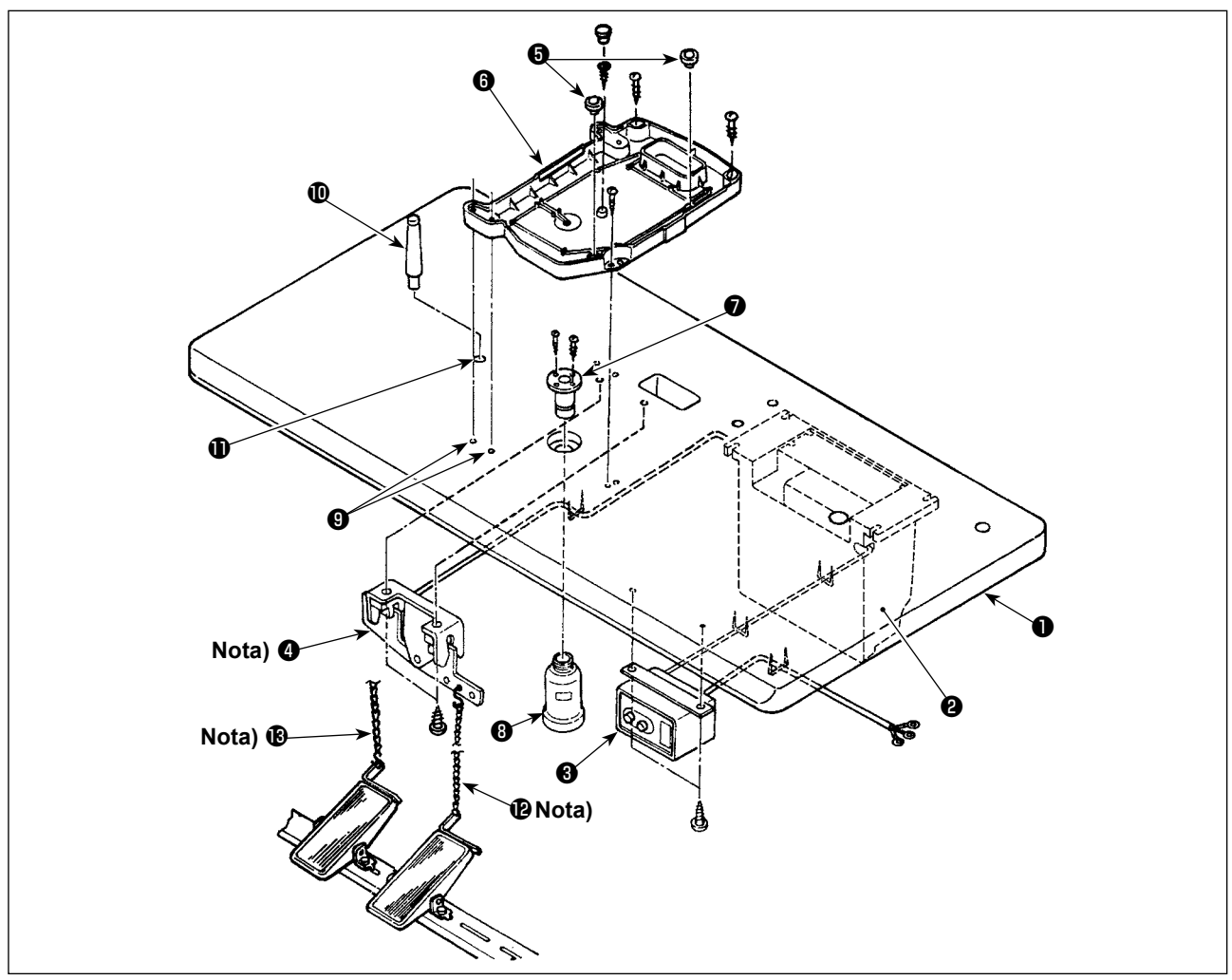

- 1) Instale con seguridad la caja de control ❷ , el interruptor de la corriente eléctrica ❸ y el interruptor de pedal ❹ en la mesa (14117501) ❶ . (Para la caja eléctrica, consulte **"3-2. Procedimiento de instalación de la caja eléctrica" p.5** .)
- 2) Conecte el pedal  $\bigcirc$  con el interruptor de pedal sando la cadena  $\bigcirc$ .
- 3) Fije con seguridad los cables respectivos de alimentación con grapas.
- 4) Fije con seguridad tornillo de drenaje de aceite ❼ en la mesa ❶ y atornille el recipiente ❽ de ceite.
- 5) Fije la goma amortiguadora ❺ en el colector de aceite ❻ y encaje el colector de aceite ❻ en los agujeros de las bisagras de la mesa (4 lugares)  $\bigcirc$ . Luego fije el colector de aceite  $\bigcirc$  por 4 lugares con tornillos de madera.
- 6) Cierre la posición central del receptor de aceite ❻ con el tapón de goma después de atornillarlo.
- 7) Golpee la barra de soporte del cabezal  $\mathbf 0$  en el agujero de la mesa  $\mathbf 0$ .
- 8) Conecte el pedal con el enganche A del pedal manual (lado del cabezal de la máquina) usando la cadena <sup>®</sup> que se suministra con la máquina de coser.

**Para tipo neumático, es necesario instalar**  $\mathbf{Q}$  **,**  $\mathbf{Q}$  **y**  $\mathbf{B}$ **.** 

# **3-2. Procedimiento de instalación de la caja eléctrica**

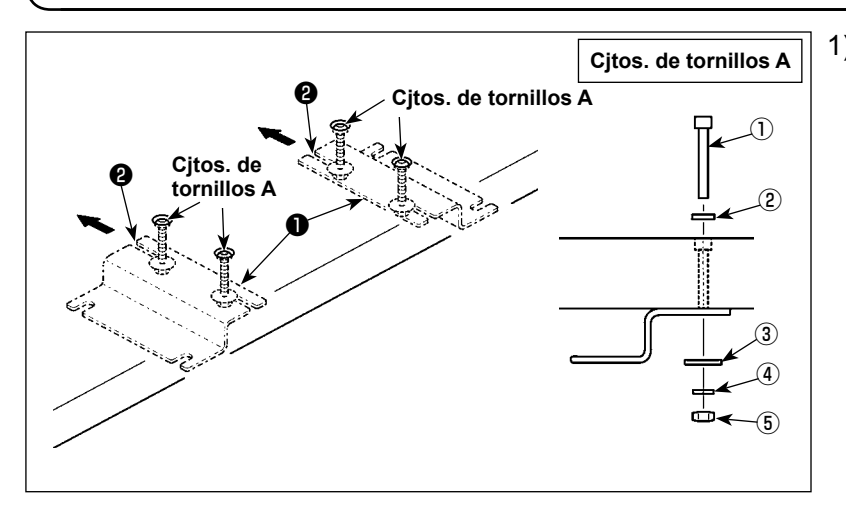

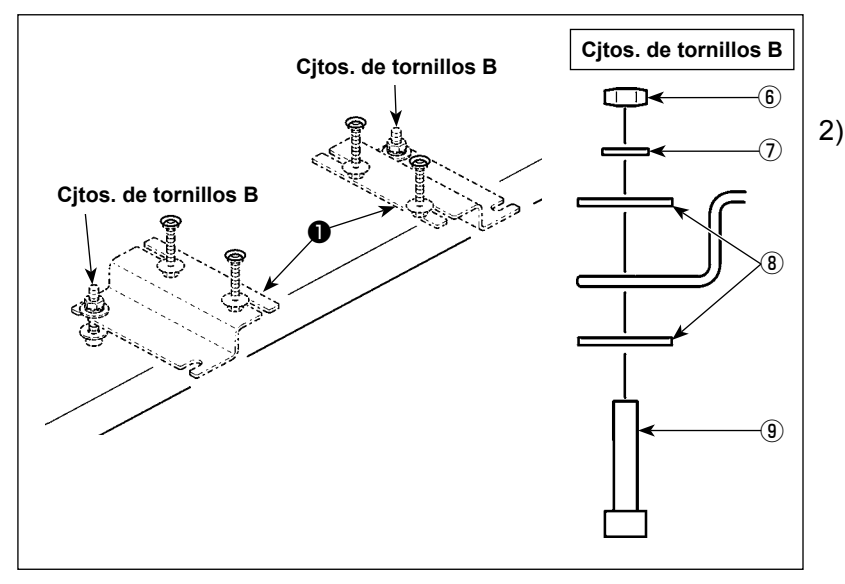

1) Fije la placa de montaje ❶ de la caja eléctrica sobre la mesa con los cjtos. de tornillos **A** (en cuatro ubicaciones).

Empuje la placa de montaje ❶ de la caja eléctrica alejándola de usted hasta que los tornillos queden presionados contra la ranura U ❷ . Luego, asegure la placa de montaje de la caja eléctrica.

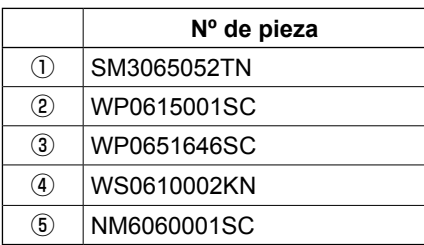

2) Coloque provisionalmente las tuercas sobre los tornillos de los cjtos. de tornillos **B** y coloque dos cjtos. de tornillos **B** en el lado opuesto de la placa de montaje ❶ de la caja eléctrica.

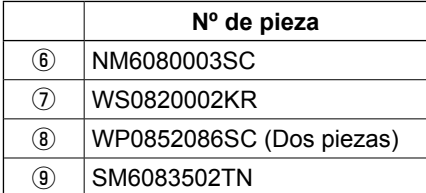

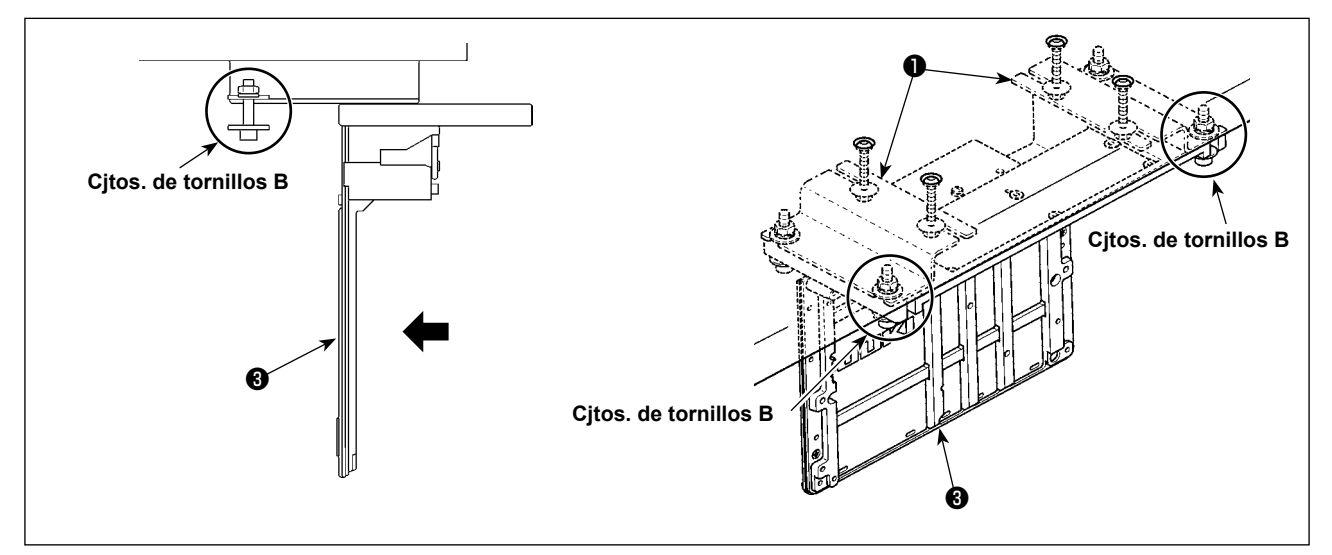

- 3) Inserte la caja eléctrica simultáneamente alineando la ranura U en el bastidor de aluminio de la caja eléctrica ❸ con los cjtos. de tornillos **B**.
- 4) Colocando los dos cjtos. de tornillos **B** remanentes (dos cjtos.) en este lado de la placa de montaje ❶ de la caja eléctrica, asegure la caja eléctrica ❸ .

# **3-3. Especificaciones de la tensión**

Especificaciones de voltaje al tiempo de la entrega desde la fábrica se indican en el sello de indicaciones de voltaje. Conecte el cable en conformidad con las especificaciones.

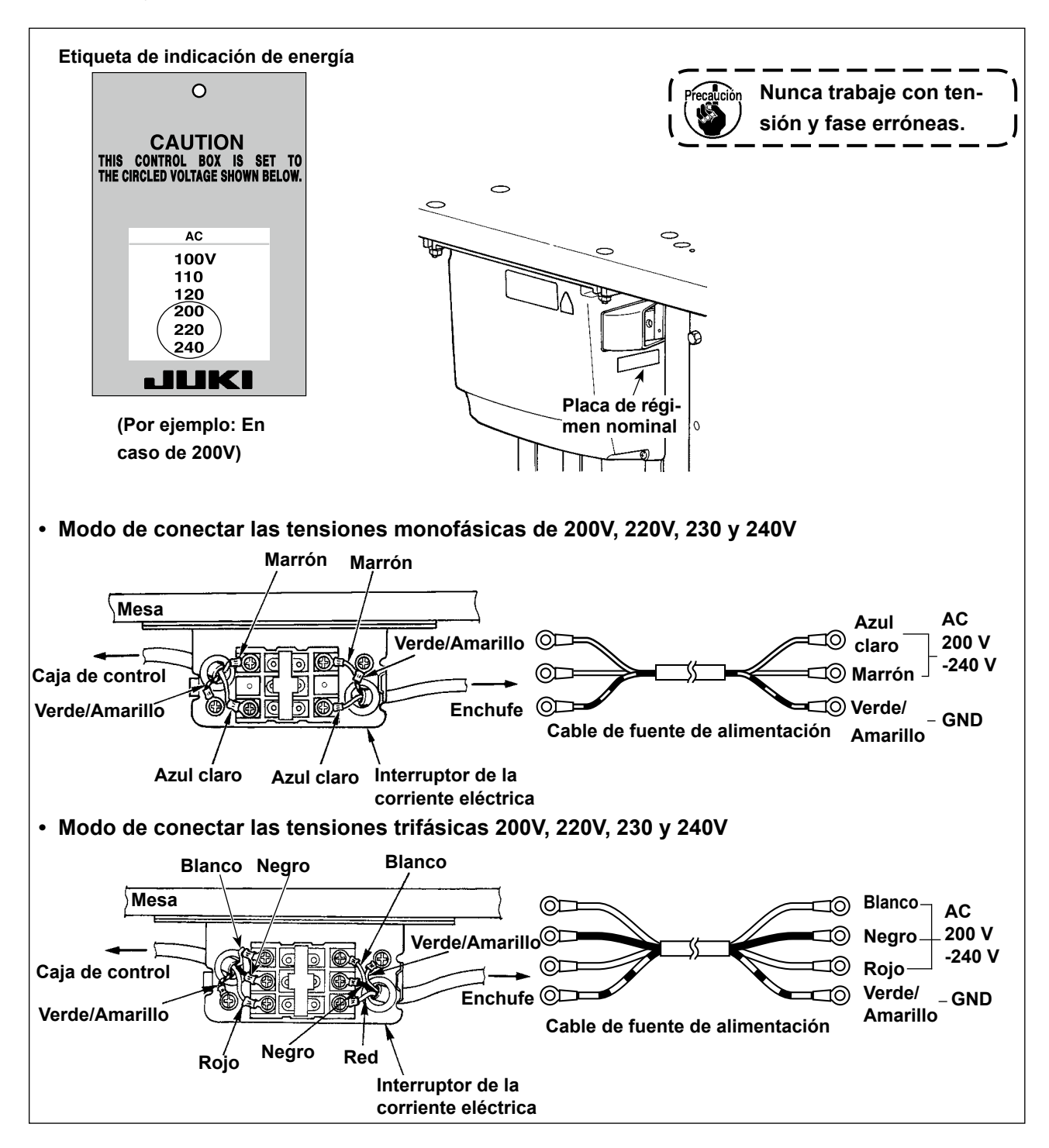

## **3-4. Modo de transportar la máquina de coser**

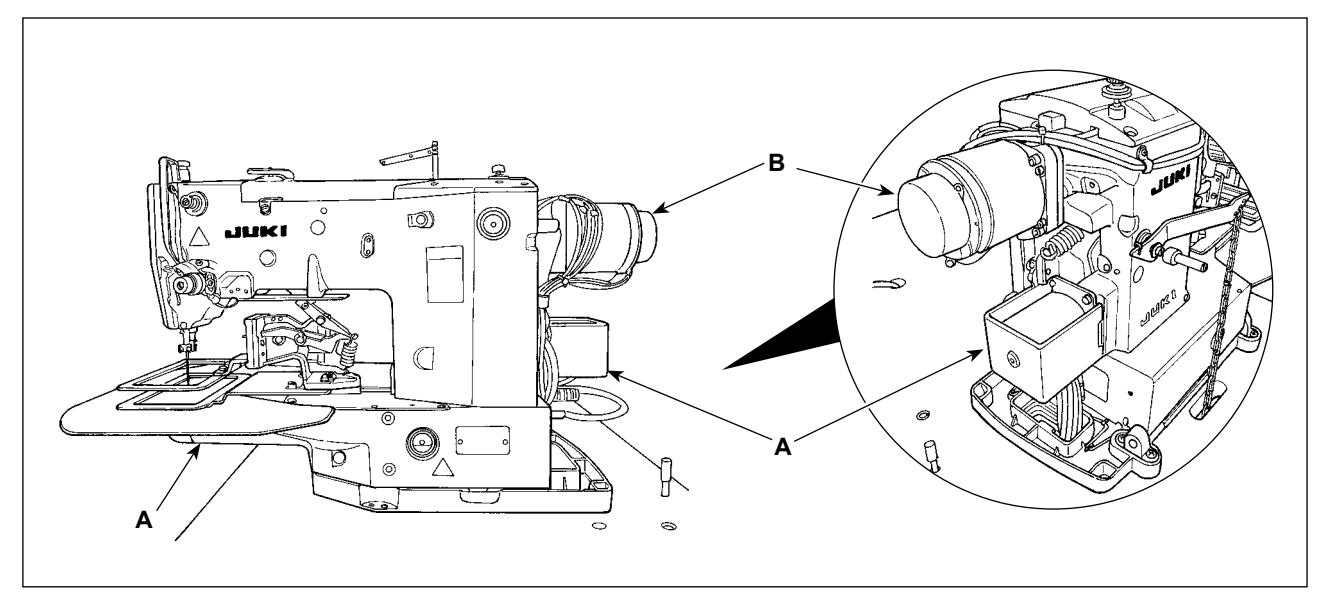

Para mover o transportar la máquina de coser, es necesario sujetarla por su sección **A** y levantarla sujetándola con las manos por sus lados laterales tal como se ilustra en la figura. Además, no sujete la porción **B** del motor.

**La máquina de coser pesa más de 46 kg. Por lo tanto, asegúrese de mover o transportar la máquina de coser con dos o más personas sin excepción.**

# **3-5. Instalación del cabezal de la máquina de coser**

#### **AVISO :**

**Para prevenir posibles accidentes causados por la caída de la máquina de coser, el trabajo lo deben realizar dos personas o más cuando se cambia de lugar la máquina de coser.**

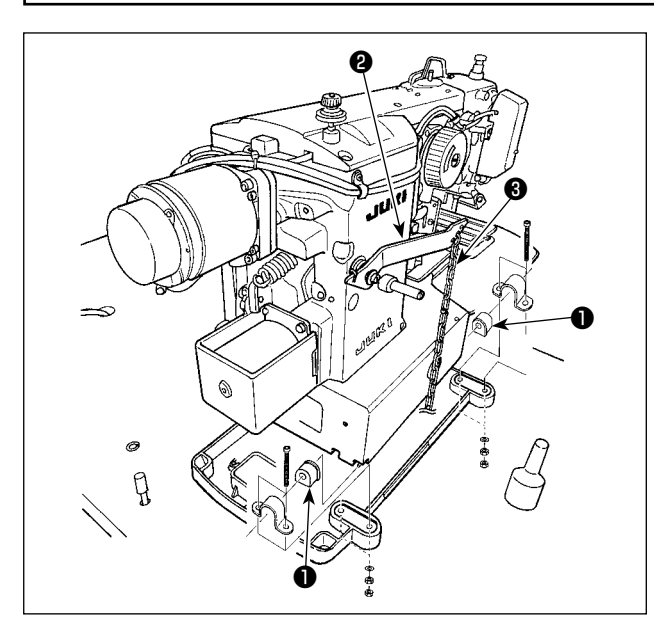

Encaje la goma de la bisagra ❶ en el eje de la bisagra y fije la unidad principal de la máquina de coser.

# **Modo de colocar la cadena del pedal (Solamente para tipo solenoide)**

Conecte la articulación ❷ del pedal manual y el pedal manual con la cadena ❸ .

# **3-6. Modo de instalar la cubierta del motor**

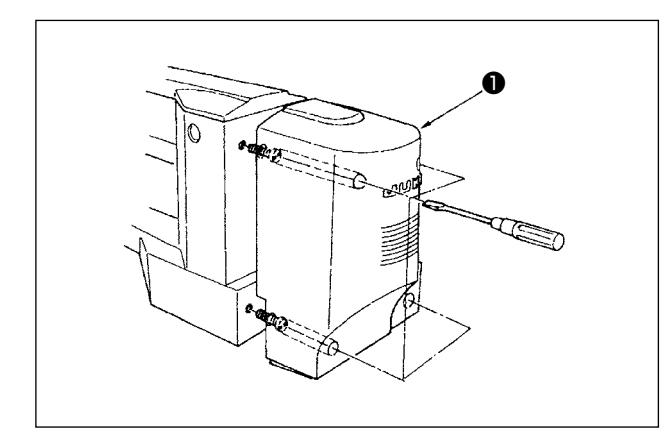

Instale la cubierta ❶ del motor en la unidad principal de la máquina de coser usando el juego de tornillos en la cubierta.

# <span id="page-9-0"></span>**3-7. Interruptor de pedal**

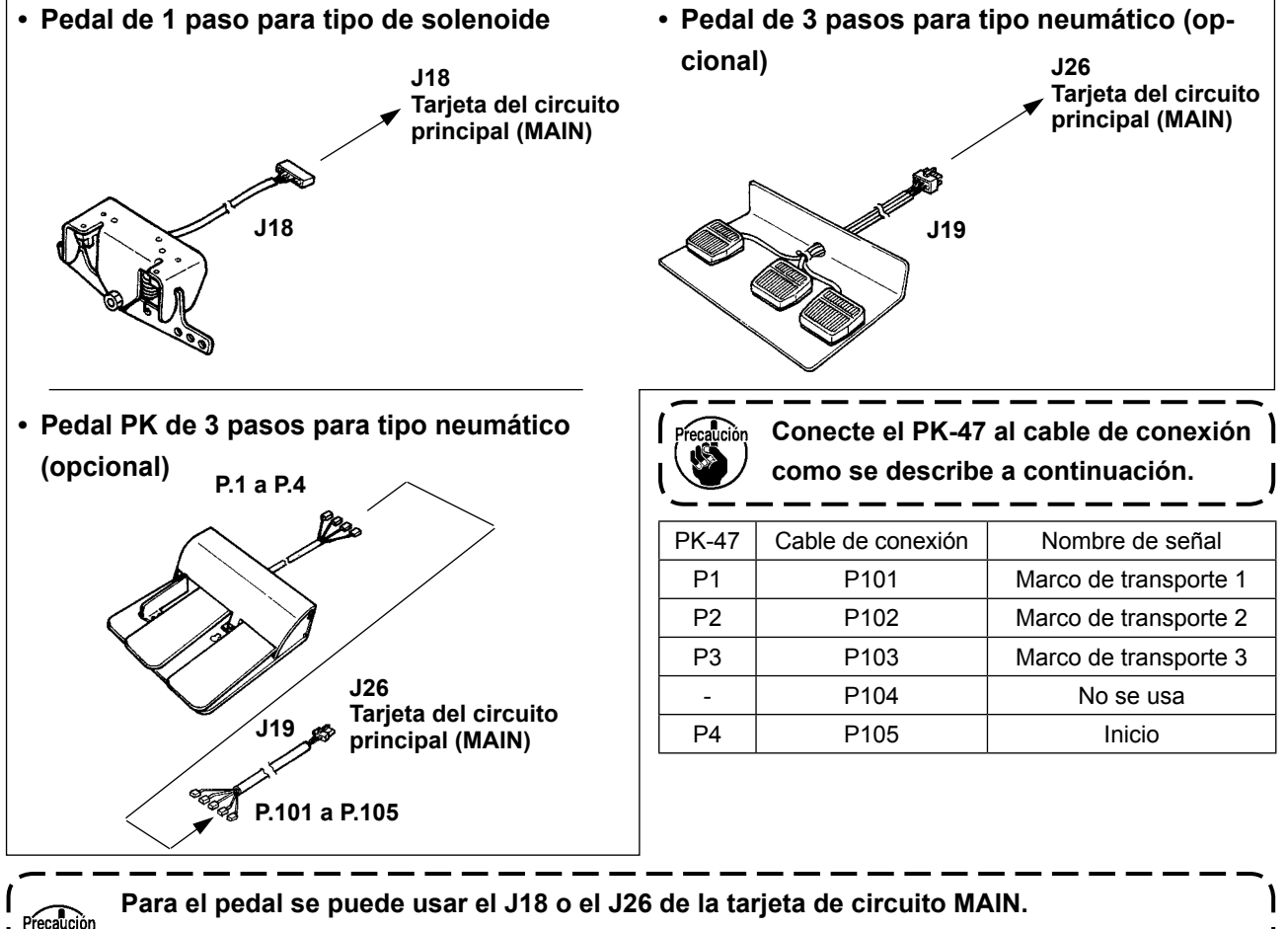

**Desmonte el pedal que no se usa dado que es posible que la máquina no pueda funcionar si ambos pedales están conectados simultáneamente.**

## <span id="page-10-0"></span>**3-8. Modo de inclinar el cabezal de la máquina de coser**

# **AVISO :**

**Basculer la tête de la machine en arrière avec les deux mains en veillant à ne pas se pincer les doigts dans la tête. Avant cette opération, mettre la machine hors tension pour ne pas risquer un accident causé par la brusque mise en marche de la machine.**

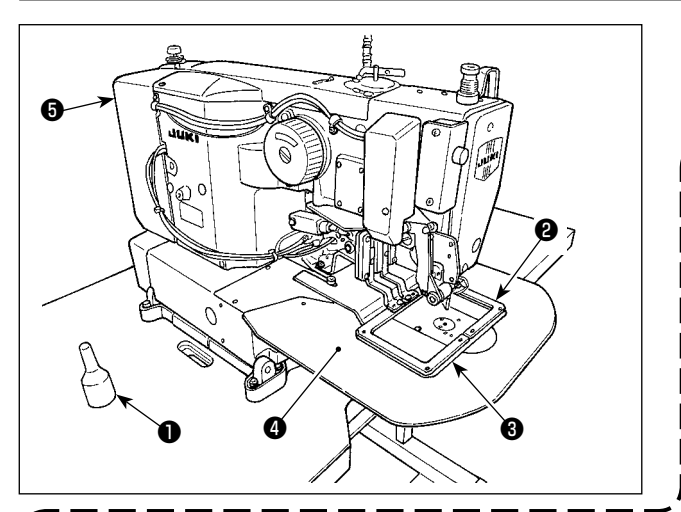

Cuando incline el cabezal de la máquina de coser, inclinelo con cuidado hasta que toque la barra ❶ de soporte del cabezal.

- **1. Antes de inclinar el cabezal da la máquina de coser, cerciórese de que la barra** ❶ **de soporte del cabezal está montada en la mesa de la máquina. 2. Cuando esté inclinado el cabezal de**
- **la máquina de coser, el marco de transporte** ❷ **se mueve hacia el lado izquierdo por sí mismo e interfiere con el prensatelas intermedio o cosa semejante. Como resultado, se puede romper.**

**Desmonte de antemano el componente interior antes mencionado, o fije la placa de transporte** ❸ **en la cubierta** ❹ **de soporte de la placa de agujas con cinta o cosa semejante, e incline el cabezal de la máquina.**

- **3. Al inclinar el cabezal de la máquina de coser mientras sostiene la cubierta** ❺ **del motor y la cubierta** ❹ **de soporte de la placa de agujas, es posible que se doblen las cubiertas. Cerciórese de inclinar el cabezal de la máquina mientras sostiene la unidad principal de la máquina de coser.**
- **4. Cerciórese de inclinar el cabezal de la máquina sobre un lugar plano para evitar que se caiga.**

#### **3-9. Modo de instalar el panel de operación**

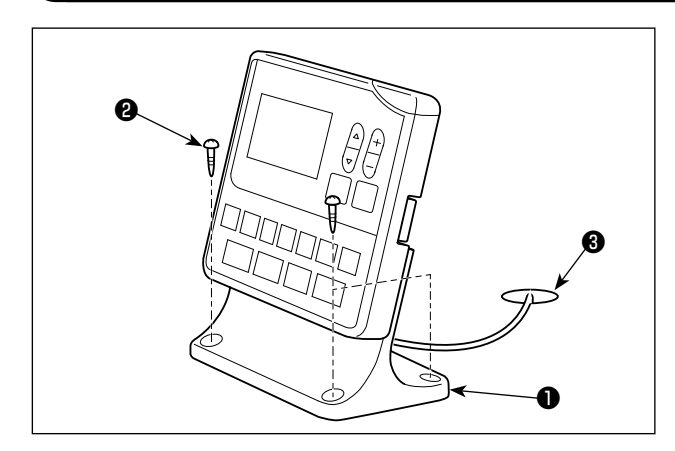

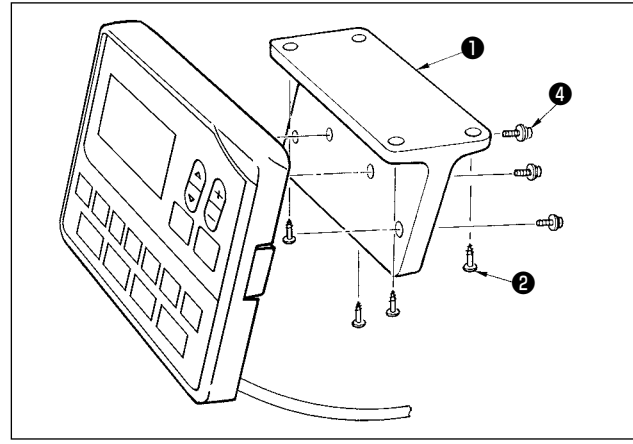

Fije la placa de montaje ❶ del panel de operación sobre la mesa con los cuatro tornillos de rosca para madera ❷ . Luego, haga pasar el cable a través del agujero ❸ de la mesa.

En caso de que se desee instalar el panel de operación en la cara inferior de la mesa, instale el panel de operación sobre la placa de montaje ❶ del panel apretando los tornillos ❹ en los cuatro agujeros de montaje. Luego, fije la placa de montaje del panel en la posición deseada de la cara inferior de la mesa con los cuatro tornillos de rosca para madera ❷ .

## **3-10. Conexión de cables**

#### **PELIGRO :**

**Para evitar lesiones personales causadas por sacudidas eléctricas o por un arranque brusco de la máquina de coser, ejecute el trabajo después de posicionar en OFF el interruptor de la corriente eléctrica y de dejar un lapso de tiempo de 5 minutos o más. Para evitar accidentes causados por falta de experiencia en el trabajo o por sacudidas eléctricas, solicite la ayuda de un experto o ingeniero eléctrico de nuestros distribuidores cuando ajuste los componentes eléctricos.**

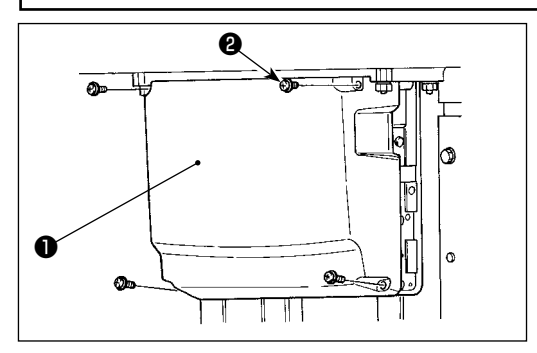

**Conductor a tierra** 

**CN34 Gris**

- 1) Afloje los cuatro tornillos de fijación ❷ de la cubierta ❶ de la caja de control. Retire la cubierta ❶ de la caja de control.
- 2) Conecte los cables a sus respectivos conectores en los tableros MAIN PWB, SDC PWB. (Fig. 1)
- 3) Fije el conductor a tierra del cabezal de la máquina y el conductor a tierra del motor principal en la ubicación indicada en la Fig. 2 con los tornillos.
	- **\* [CN10 (J4)] se encuentra impreso en el marcador del cable del conector 3P blanco J4. Conecte el cable a J4 en el tablero PCB principal (MAIN) de acuerdo con este marcador.**

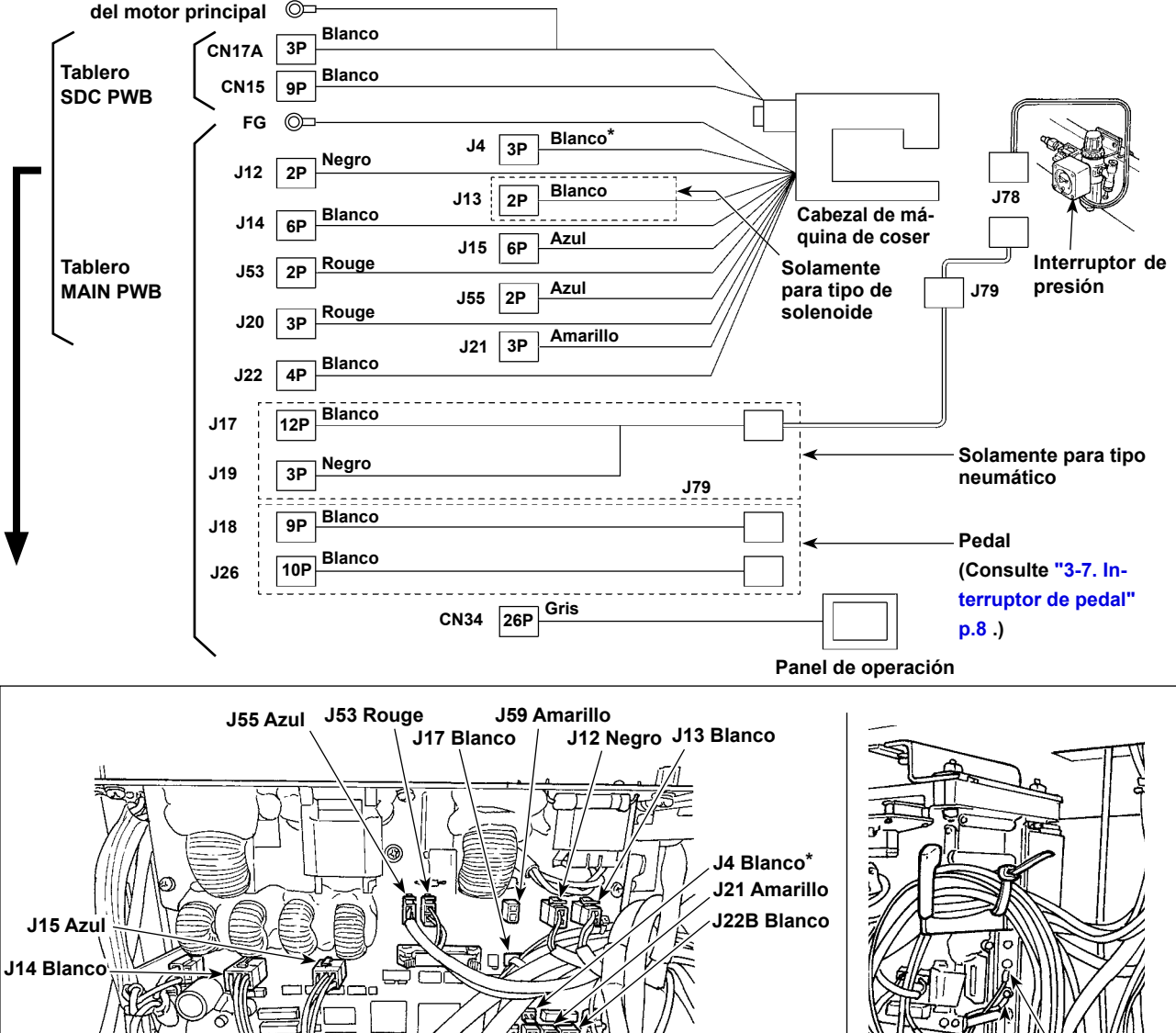

**Fig. 1 Fig. 2 J19 Negro J18 Blanco CN15 Blanco CN17A BlancoConductor a tierra del motor principal Conductor a tierra del cabezal de la máquina J20 Rouge J26 Blanco**

# **3-11. Tendido de cables**

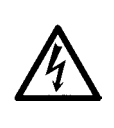

#### **PELIGRO :**

**Para evitar lesiones personales causadas por sacudidas eléctricas o por un arranque brusco de la máquina de coser, ejecute el trabajo después de posicionar en OFF el interruptor de la corriente eléctrica y de dejar un lapso de tiempo de 5 minutos o más. Para evitar accidentes causados por falta de experiencia en el trabajo o por sacudidas eléctricas, solicite la ayuda de un experto o ingeniero eléctrico de nuestros distribuidores cuando ajuste los componentes eléctricos.**

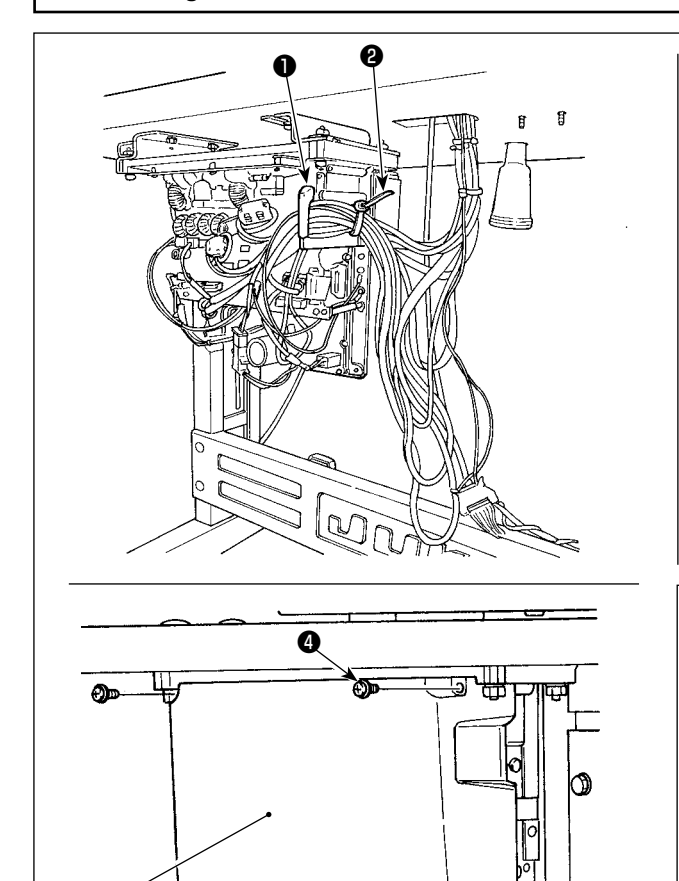

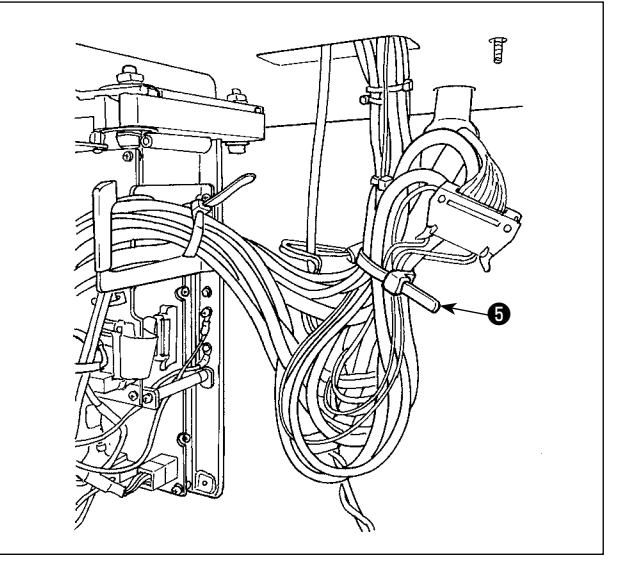

Haga pasar los cables conectados dentro de la caja eléctrica a través de la placa de salida  $\bigcirc$  y fíjelos con la cinta sujetacables ❷ . Junte y ate el cable excedente con la cinta sujeta-

cable ❺ , tal como se ilustra en la figura.

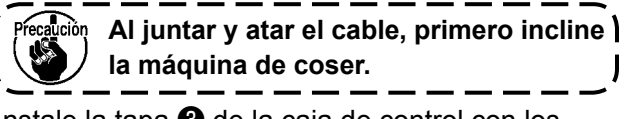

Instale la tapa ❸ de la caja de control con los cuatro tornillos de fijación ❹ .

# **3-12. Modo de instalar la cubierta protectora de los ojos**

Đ.

#### **PELIGRO :**

❸

**Nunca omita colocar esta cubierta para proteger los ojos en caso de rotura de aguja.**

o

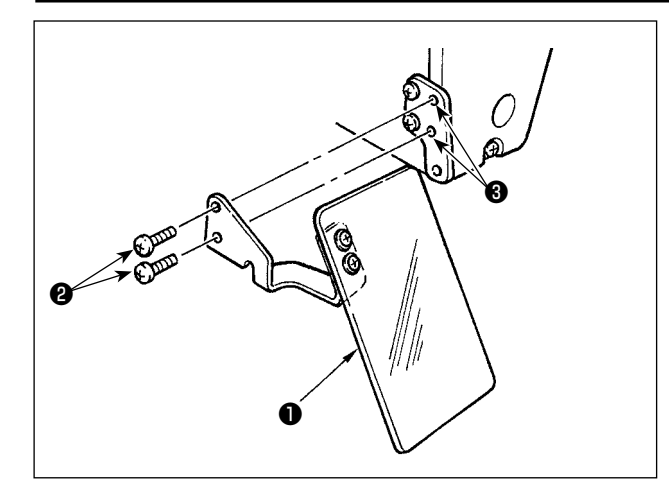

Asegúrese de utilizar la cubierta de protección ocular ❶ después de instalarla en la sección de instalación ❸ con el tornillo ❷ .

# **3-13. Modo de instalar el pedestal de hilos**

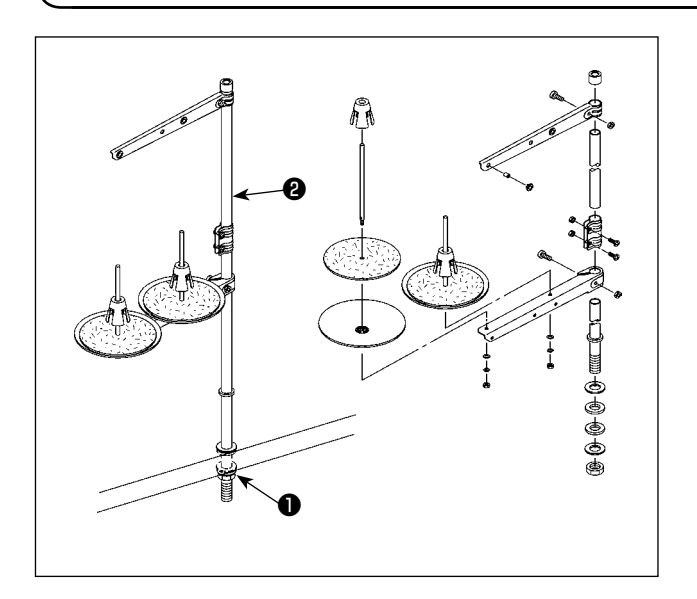

- 1) Ensamble la unidad del pedestal de hilos, e insértela en el agujero en la mesa de la máquina de coser.
- 2) Apriete la contratuerca ❶ para que quede fijo el pedestal de hilos.
- 3) Para el alambrado en el techo, pase el cable de la corriente eléctrica por la varilla de descanso ❷ del carrete.

# **3-14. Modo de instalar la cubierta de la placa de agujas auxiliar**

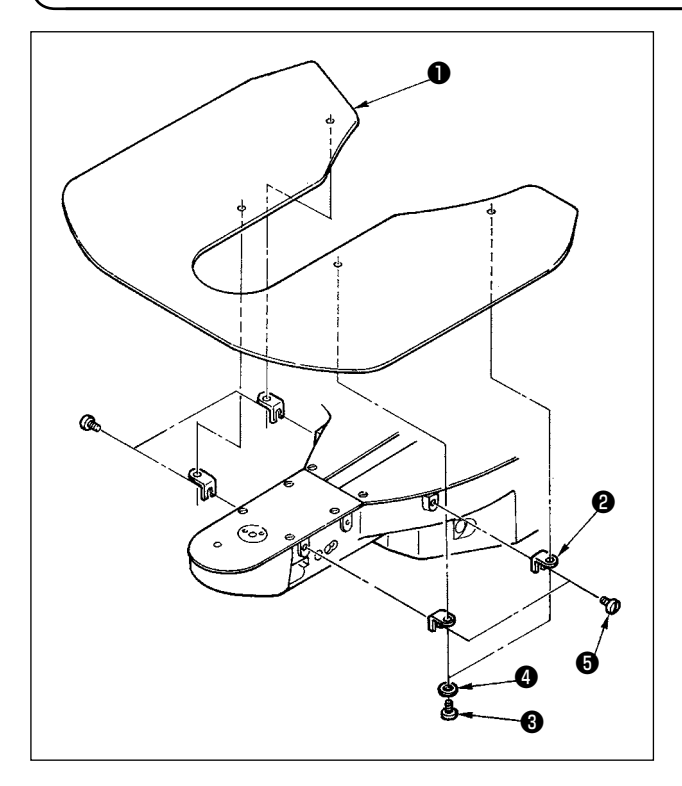

- 1) Instale el soporte ❷ de la cubierta de la placa de agujas auxiliar a la cubierta ❶ de la placa de agujas auxiliar usando el tornillo  $\bigcirc$  (L = 6) y la arandela  $\bullet$ .
- 2) Instale la cubierta en el brazo de la máquina usando el tornillo de montaje  $\bigoplus$  (L = 8).

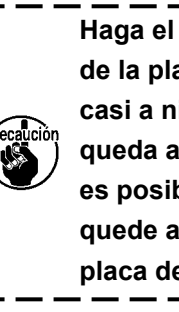

**Haga el ajuste de modo que la cubierta de la placa de agujas auxiliar quede casi a nivel con la placa de agujas. Si queda alguna diferencia en la altura, es posible que la placa de transporte quede atrapada con la cubierta de la placa de agujas auxiliar.**

# **3-15. En caso de que la máquina se transporte después de su terminación en fábrica al momento del embarque**

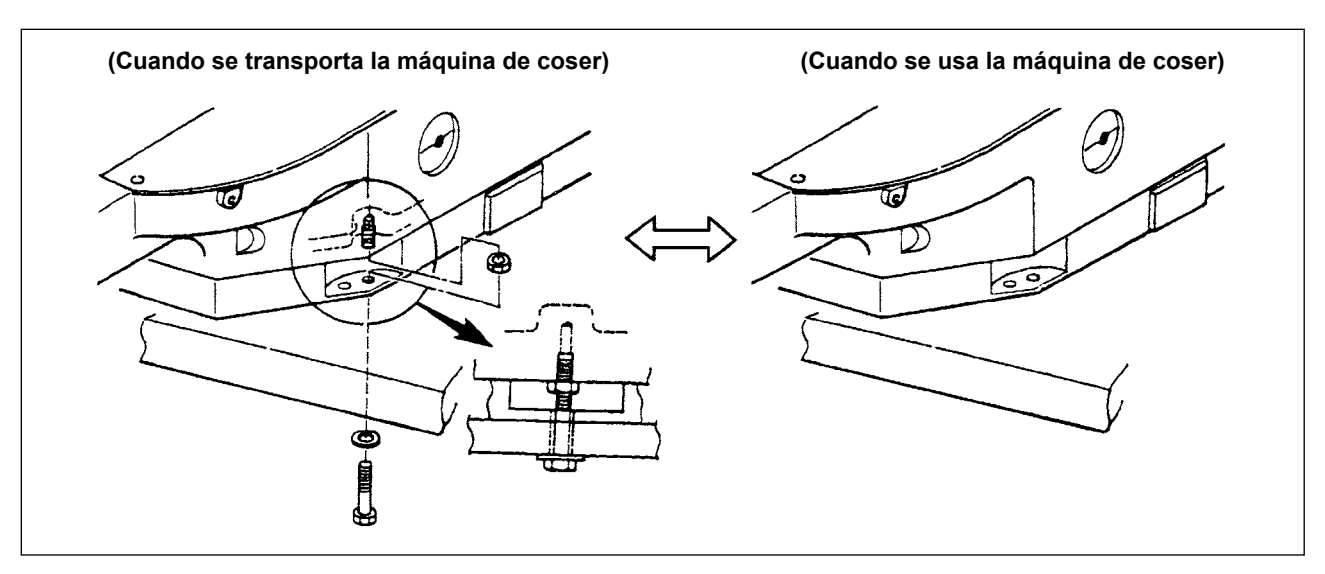

Cuando tenga que transportar la máquina de coser, fije la unidad principal de la máquina de coser y la mesa con el perno para el transporte.

Cuando opere la máquina de coser, quite el perno. Si la máquina se opera con el perno fijado, las vibraciones del cabezal de la máquina de coser se transmitirán a la mesa. Como resultado, esto puede afectar adversamente al movimiento de transporte o se pueden dañar los elementos que van dentro de la caja de control.

# **4. OPERACIÓN DE LA MAQUINA DE COSER**

## **4-1. Lubricación**

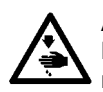

#### **AVISO :**

**Para evitar accidentes causados por un arranque brusco de la máquina de coser, desconecte la corriente eléctrica antes de comenzar el trabajo.**

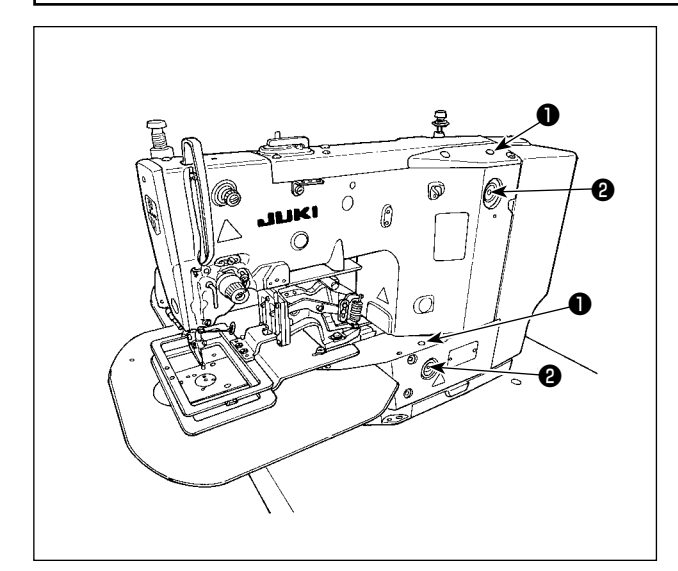

1) Una vez al día, rellene aceite por el orificio ❶ en el cabezal de la máquina de coser hasta que el aceite llegue a la marca roja en el centro del manómetro ❷ .

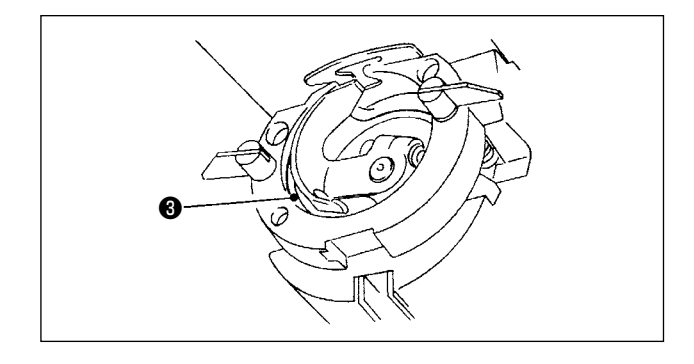

2) Aplique una gota de aceite a la parte de la pista ❸ del gancho para esparcir el aceite en la misma.

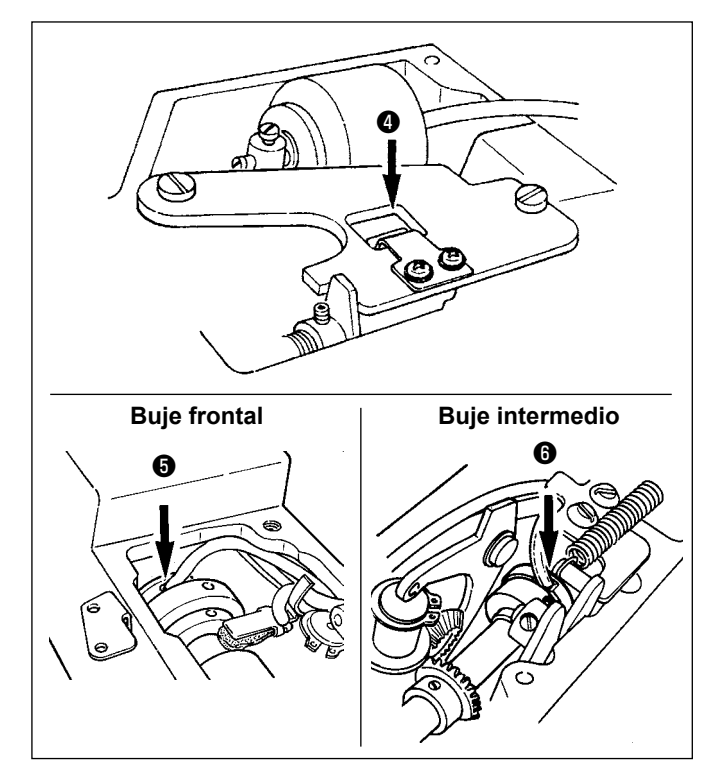

3) Quite la cubierta superior, y aplique aceite al protector ❹ de aceite de la biela del cigüeñal, buje frontal ❺ y buje intermedio

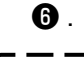

**Cerciórese de ejecutar los pasos mencionados 2) y 3) cuando instale la máquina de coser por primera vez o cuando se ponga en operación después de largo tiempo de no haberla usado.**

# <span id="page-16-0"></span>**4-2. Modo de colocar la aguja**

# **AVISO :**

**Para evitar accidentes causados por un arranque brusco de la máquina de coser, desconecte la corriente eléctrica antes de comenzar el trabajo.**

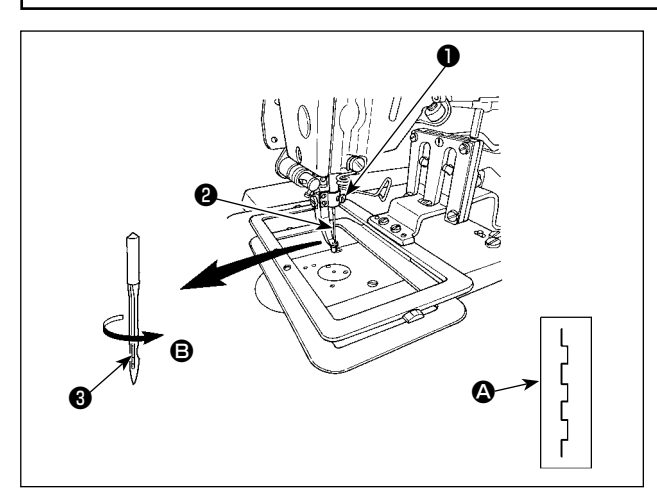

Afloje el tornillo  $\bullet$  y sujete la aguja  $\bullet$  con la ranura larga ❸ mirando hacia usted. Entonces inste completamente la aguja en el agujero en la barra de aguja, y apriete el tornillo ❶ .

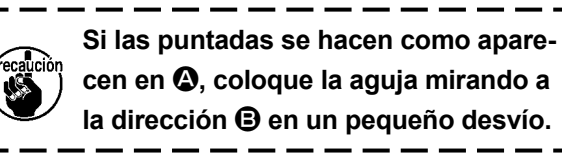

# **4-3. Modo de enhebrar el cabezal de la máquina de coser**

#### **AVISO :**

**El poner sus manos o dedos debajo del prensatelas presenta el riesgo de lesiones ya que ellos pueden quedar atrapados por el prensatelas o pincharse con la aguja. Por lo tanto, no ponga sus manos, etc. debajo del prensatelas para protegerse contra lesiones.** 

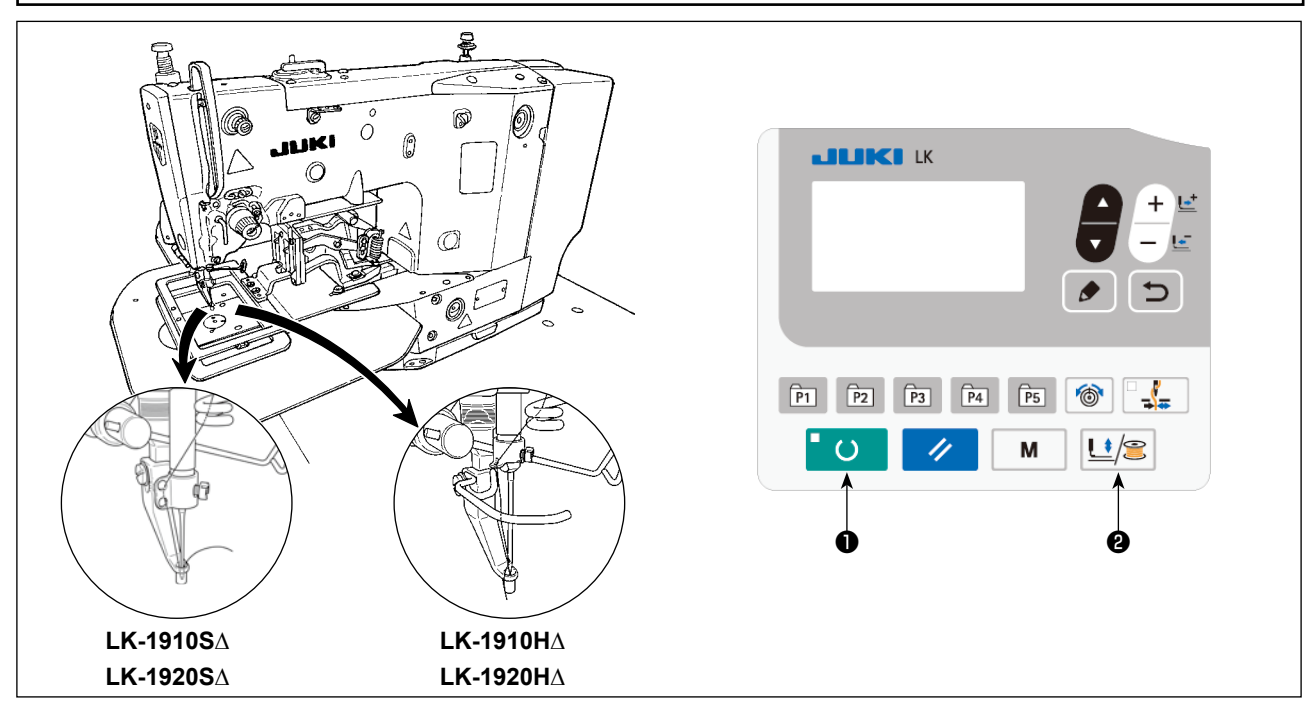

Tire del hilo aproximadamente 40mm desde la aguja después de haberlo enhebrado en la aguja.

Al enhebrar la aguja, ejecute primero los siguientes pasos del procedimiento para bajar el prensatelas intermedio y el bastidor de transporte. **(\* Sólo para LK-1920)**

- 1) Pulse la tecla READY ❶ en el panel de operación.
- 2) Pulse la tecla PRESSER y WINDER ❷ para bajar el prensatelas intermedio y el bastidor de transporte.
- 3) Al término del enhebrado de la aguja, pulse nuevamente la tecla PRESSER y WINDER @ para que el prensatelas intermedio y el bastidor de transporte se eleven a su posición superior.

# **4-4. Modo de instalar y de extraer el portabobina**

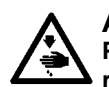

# **AVISO :**

**Para evitar accidentes causados por un arranque brusco de la máquina de coser, desconecte la corriente eléctrica antes de comenzar el trabajo.**

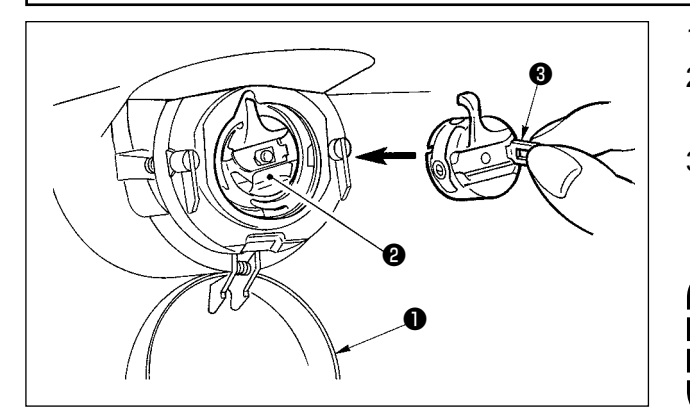

- 1) Abra la cubierta ❶ de gancho.
- 2) Accione hacia arriba el cerrojo <sup>3</sup> del portabobina ❷ , y extraiga el portabobina.
- 3) Al instalar el portabobina, insértelo completamente en el eje de lanzadera, y cierre el cerrojo.

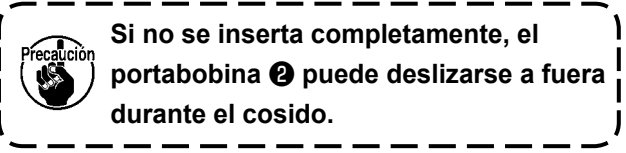

# **4-5. Modo de instalar la bobina**

**AVISO : Para evitar accidentes causados por un arranque brusco de la máquina de coser, desconecte la corriente eléctrica antes de comenzar el trabajo.**

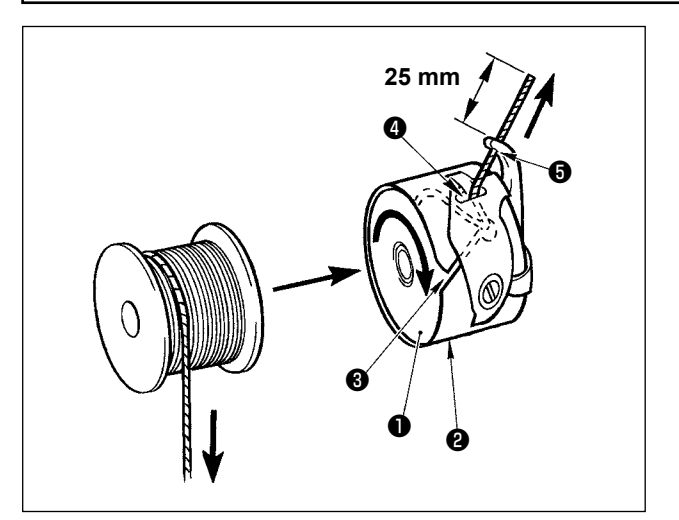

- 1) Fije la bobina ❶ en el portabobina ❷ en la dirección que se indica en la figura.
- 2) Pase el hilo por la rendija ❸ para el hilo en el portabobina ❷ , y tire del hilo tal como está. Haciendo esto, el hilo pasará por debajo del muelle tensor y saldrá por el orificio ❹ del hilo.
- 3) Pase el hilo por el agujero ❺ del hilo de la sección en forma de cuerno, y saque el hilo tirando del mismo 25 mm por el orificio del hilo.

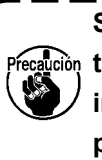

**Si la bobina está instalada en el portabobina orientada en la dirección inversa, al tirar del hilo de bobina se producirá un estado inconsistente.**

# **4-6. Modo de ajustar la tensión del hilo**

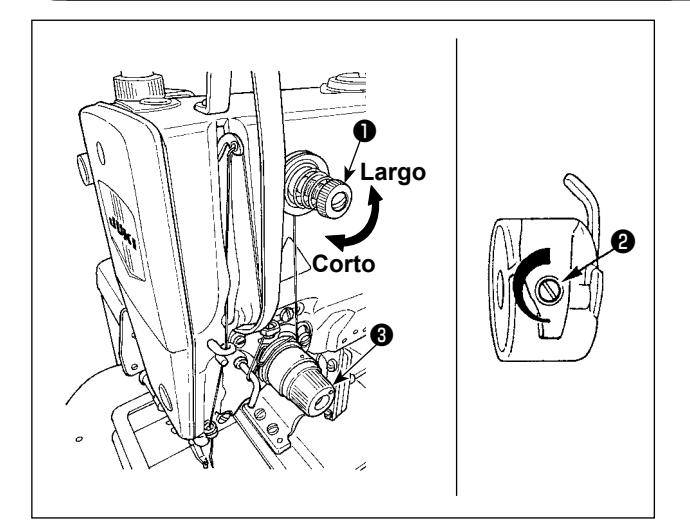

Si se gira hacia la derecha el controlador de tensión de hilo Nº 1  $\bullet$ . la longitud del hilo remanente en la aguja después de cortado el hilo será más corta. Si se gira hacia la izquierda, la longitud será más larga.

Ajuste la longitud hasta el punto en que el hilo no se salga.

La tensión del hilo de la aguja debe ajustarse con el ajustador de tensión del hilo ❸ . La tensión del hilo de la bobina debe aiustarse con **@**.

# <span id="page-18-0"></span>**4-7. Modo de ajustar el muelle tirahilo**

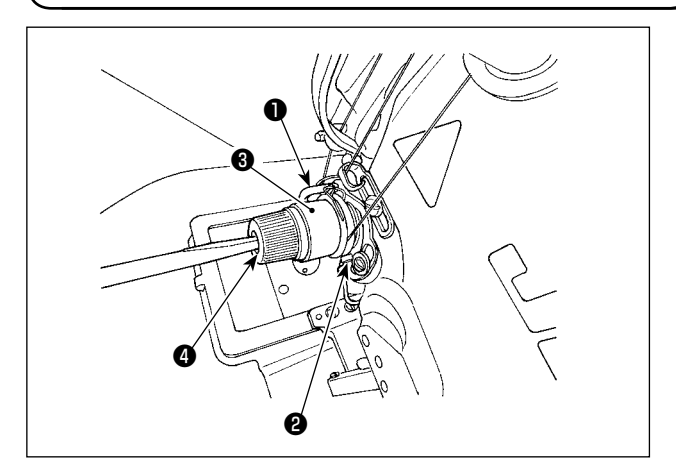

El recorrido estándar del muelle tira-hilo ❶ es de

- 6 a 8 mm, y la presión al inicio es de 0,3 a 0,5 N.
- 1) Modo de ajustar el recorrido Afloje el tornillo ❷ , y gire el conjunto ❸ de tensión del hilo. Girándolo hacia la derecha aumentará la cantidad de movimiento y aumentará la cantidad de hilo extraído.
- 2) Modo de ajustar la presión Inserte un destornillador en la ranura de la varilla tensora del hilo  $\bullet$ , y gire el destornillador.
- 3) En caso de que haya modificado la carrera del muelle tira-hilo, ajuste la placa detectora de rotura de hilos, consultando **["7-6. Disco](#page-49-0)  [detector de rotura de hilo" p.48](#page-49-0)** .

# ❶ ❷ **0,5 mm**

- **4-8. Modo de ajustar la altura la altura del prensatelas intermedio (Sólo para LK-1920)**
	- 1) Baje el prensatelas intermedio **@** . (Consulte **"4-3. Modo de enhebrar el cabezal de la máquina de coser" p.15** .)
	- 2) Gire el volante para bajar el prensatelas intermedio ❷ a su posición más baja. Cuando el prensatelas intermedio ❷ esté en la posición más baja de su recorrido, haga el ajuste de modo que la separación entre el prensatelas intermedio y la tela sea de aproximadamente 0,5 mm.
	- 3) Afloje el tornillo ❶ y ajuste la altura del prensatelas intermedio **@** .

**4-9. Modo de ajustar el recorrido del prensatelas intermedio (Sólo para LK-1920)**

# **(1) Modo de ajustar el recorrido del prensatelas intermedio A de 4 a 10 mm**

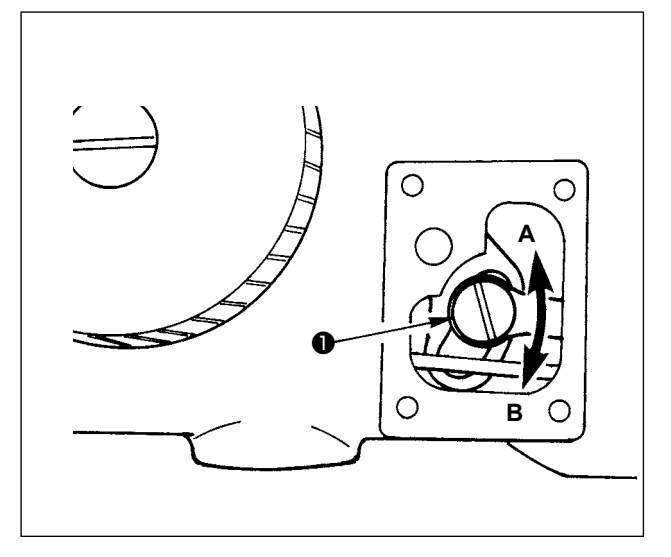

- 1) Quite la cubierta lateral del brazo de la máquina de coser.
- 2) Afloje el tornillo ❶ y muévalo en la dirección de la flecha para hacer el ajuste.
- 3) Si lo mueve en la dirección de **A**, disminuirá el recorrido. (Mín. 4 mm) Si lo mueve en la dirección de **B**, aumentará

el recorrido. (Máx 10 mm)

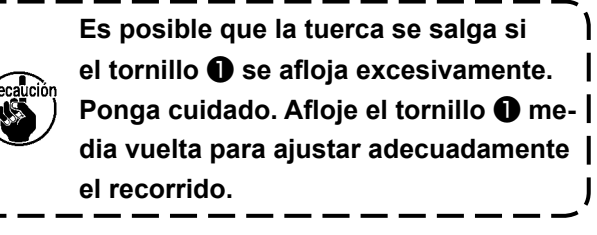

#### **(2) Modo de ajustar el recorrido del prensatelas intermedio a 0 mm**

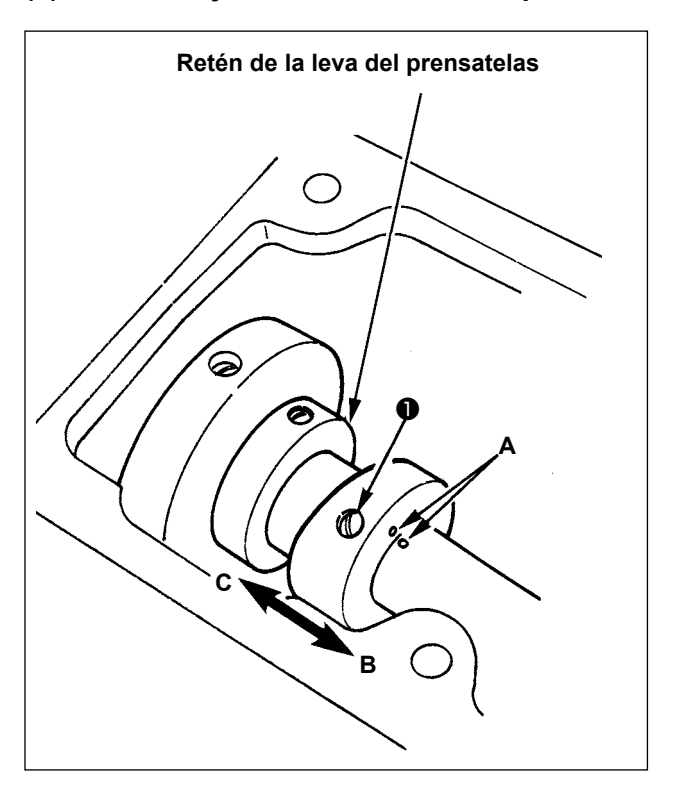

- 1) Quite la cubierta superior.
- 2) Afloje los dos tornillos **D** en la leva del prensatelas intermedio y deslice la leva en la dirección de **B** de 7 a 10 mm. Seguidamente, apriete los tornillos  $\bullet$ .
- 3) Cuando la leva vuelva de nuevo a su posición original, afloje los tornillos ❶ deslice la leva en la dirección de **C**, golpee la cara extrema de la leva del prensatelas intermedio contra el retén de la leva del prensatelas intermedio, y alinee los puntos **A** marcadores grabados. Seguidamente, apriete los tornillos  $\bullet$ .

# **5. OPERACIÓN DE LA MAQUINA DE COSER (BÁSICA)**

Fije cada ítem siguiendo el procedimiento que se describe a continuación.

#### **5-1. Selección de modelo**

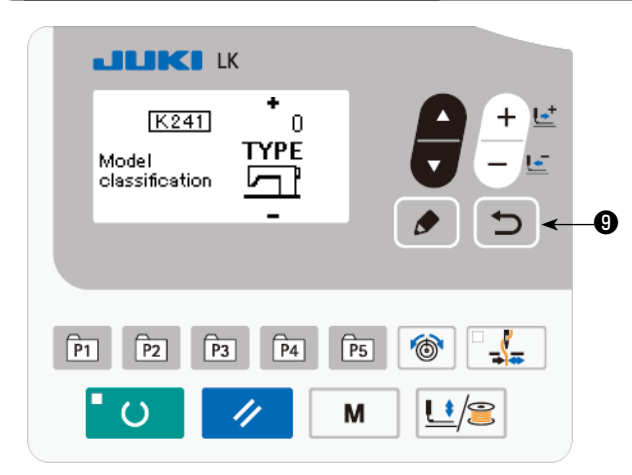

La pantalla de selección de modelo se visualiza solamente cuando se enciende la máquina de coser por primera vez después de reemplazar el tablero PCB principal (MAIN) con uno nuevo debido a falla o cualquier otro problema en el tablero PCB anterior. Seleccione el modelo de su máquina de

coser, luego pulse la tecla RETURN ❾ . Después de haber seleccionado el modelo de su máquina de coser, se visualiza la pantalla de apagado de la máquina de coser. En este estado, apague la máquina de coser una vez y vuelva a encenderla.

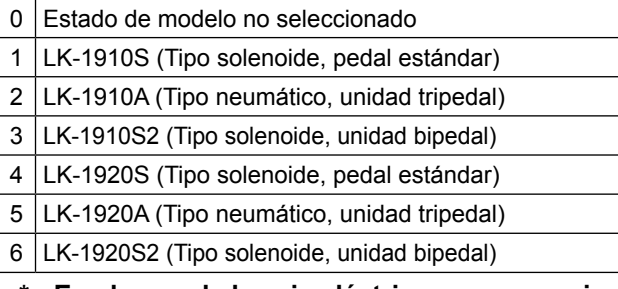

 **\* En el caso de la caja eléctrica que se suministra con la máquina de coser de adquisición normal, no se visualiza la pantalla de selección de modelo.**

# **5-2. Selección de idioma**

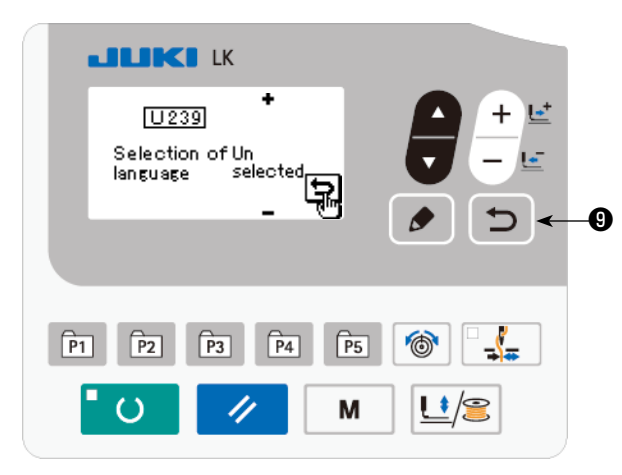

Se visualiza la pantalla de selección de idioma cuando se enciende la máquina de coser por primera vez después de que se haya seleccionado el modelo. Seleccione el idioma para el display,

luego pulse la tecla RETURN  $\Box$   $\Theta$ .

El idioma a visualizar en la pantalla se puede cambiar mediante el interruptor de memoria U239 "Selección de idioma". Para los detalles del interruptor de memoria, consulte **["8. INTERRUPTOR](#page-51-0)  [DE MEMORIA" p.50](#page-51-0)** .

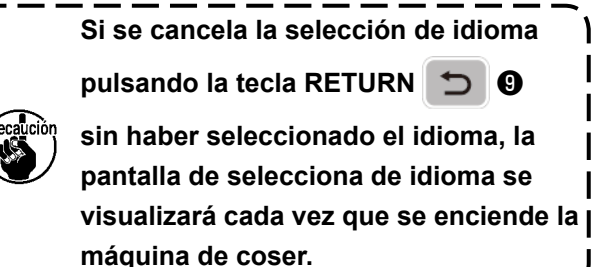

 $-19-$ 

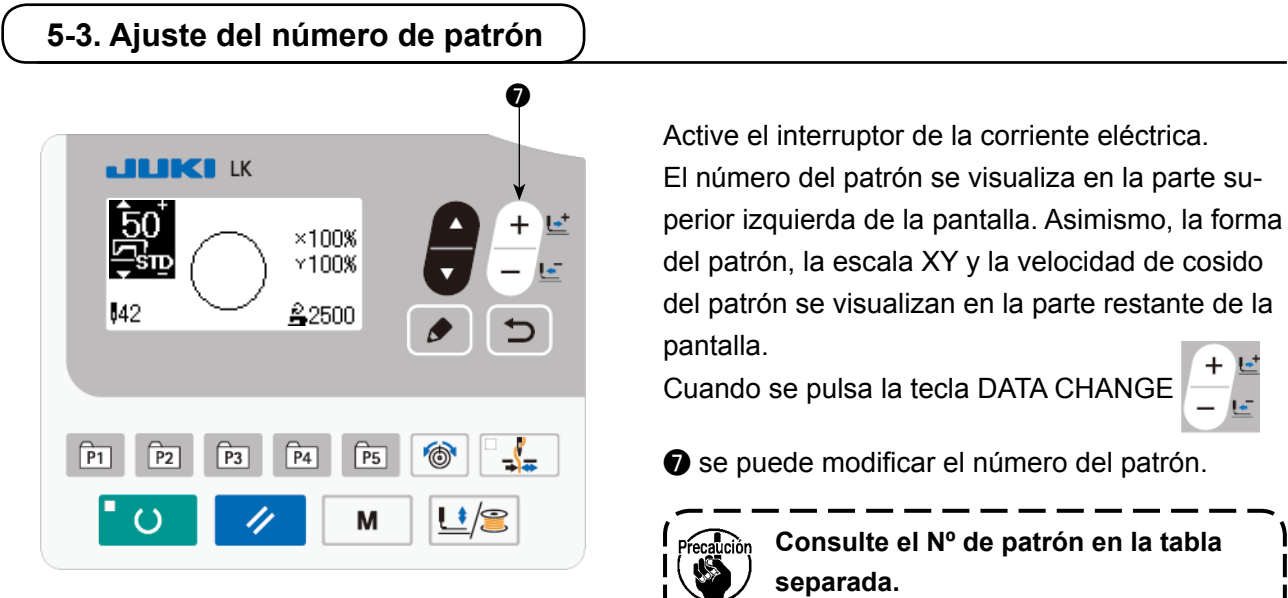

# **5-4. Ajuste de datos de ítems**

Cuando se pulsa la tecla EDIT  $\bullet$   $\bullet$   $\bullet$   $\bullet$  , se visualiza la pantalla de entrada de datos de ítems.

Los ítems que se pueden editar se visualizan en la sección izquierda de la pantalla y el contenido ajustado se visualiza en la sección derecha de la pantalla.

Seleccione un ítem con la tecla ITEM SELECT **in a contentity on** . Luego, modifique el contenido del ítem con la

tecla DATA CHANGE  $\begin{array}{ccc} \overline{a} & \overline{b} & \overline{c} \\ \end{array}$ 

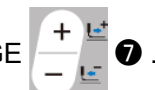

# **(1) Para introducir el tamaño de X**

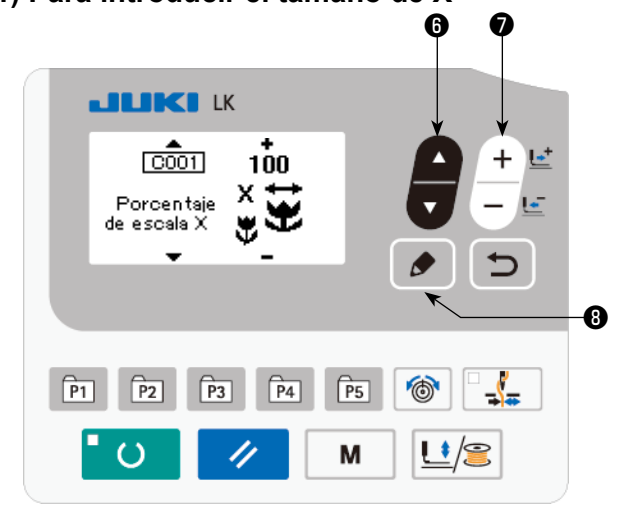

Pulse la tecla ITEM SELECT **in 8** para visualizar el tamaño C001 X. Pulse la tecla DATA CHANGE  $\begin{array}{|c|c|c|c|c|}\n\hline\n\textbf{•} & \textbf{0} & \textbf{0}\n\end{array}$  para vi-

sualizar el valor deseado.

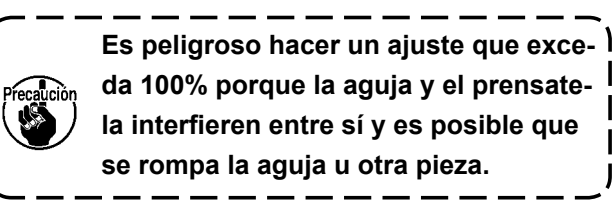

#### **(2) Para introducir el tamaño de Y**

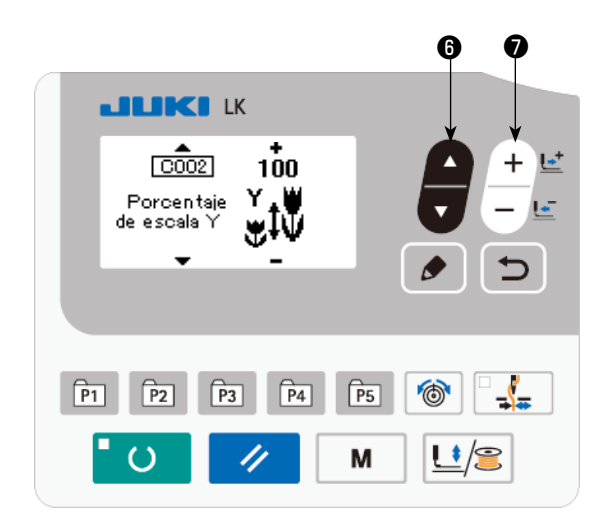

Pulse la tecla ITEM SELECT **in 8** para visuali-

zar el tamaño C002 Y.

Pulse la tecla DATA CHANGE  $\begin{array}{c} + & \text{E} \\ - & \text{D} \end{array}$  para vi-

sualizar el valor deseado.

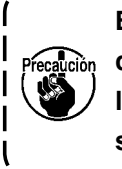

**Es peligroso hacer un ajuste que excelución** da 100% porque la aguja y el prensate**la interfieren entre sí y es posible que se rompa la aguja u otra pieza.**

#### **(3) Para introducir la velocidad de cosido**

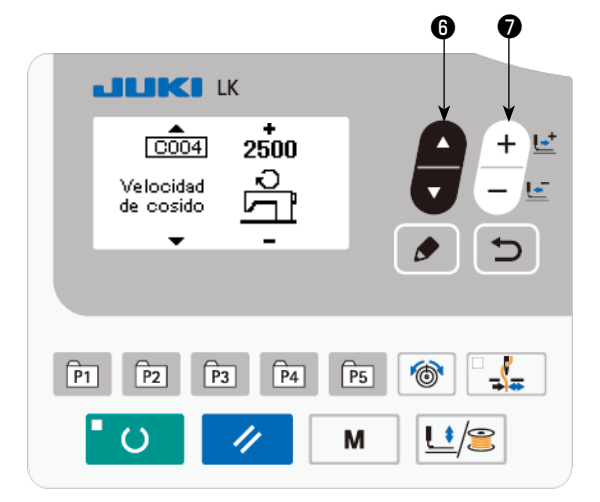

Pulse la tecla ITEM SELECT **in 8** para visuali-

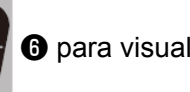

zar la velocidad de cosido C004.

Pulse la tecla DATA CHANGE  $\frac{+}{-}$   $\frac{+}{-}$   $\bullet$  para

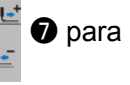

visualizar el valor deseado.

La máxima gama de entradas es la máxima velocidad de cosido registrada en el interruptor de memoria U001.

#### **(4) Para ajustar el comentario**

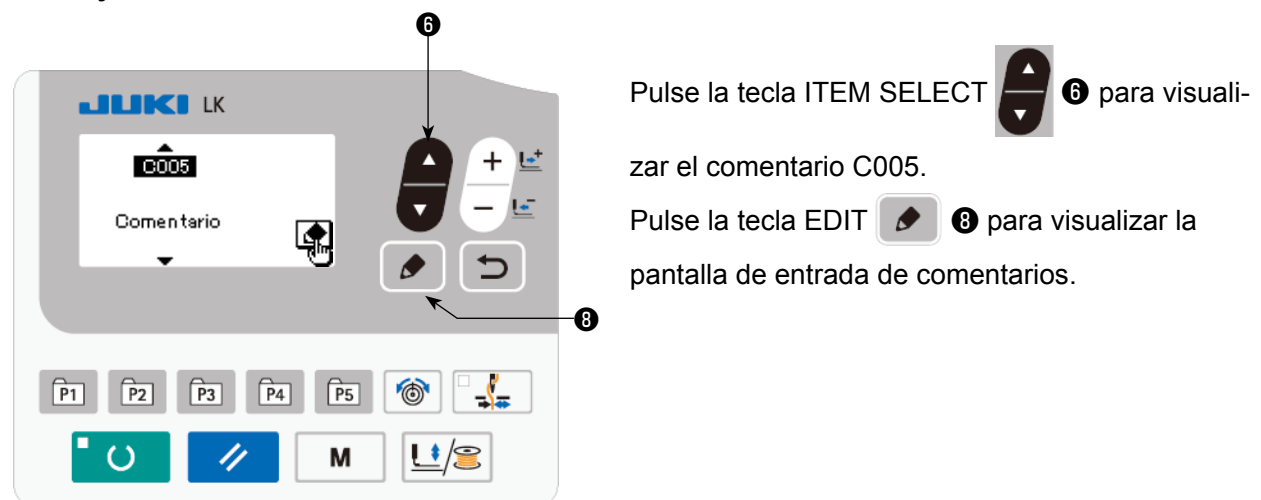

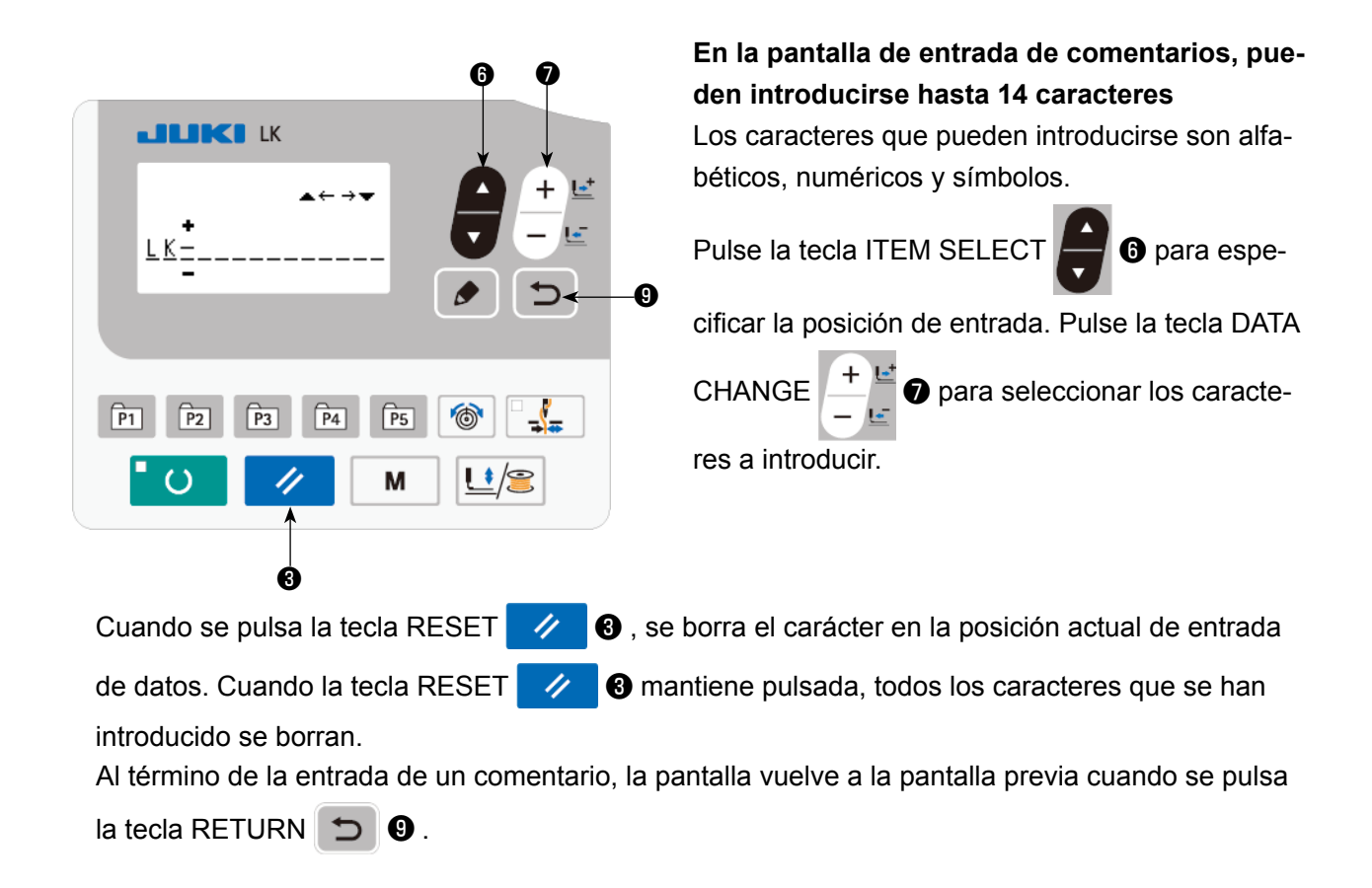

## **(5) Para finalizar el ajuste**

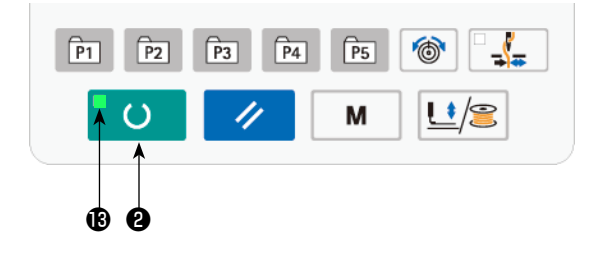

Pulse la tecla READY  $\overline{O}$   $\overline{O}$ .

El sujetaprendas se mueve. Luego, el LED SET READY **®** se enciende después que el sujetaprendas se haya elevado para permitir el cosido.

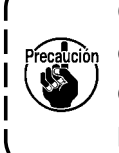

**Cuando sube el prénsatelas, ponga cuidado para que no le cace los dedos dado que el prénsatelas se mueve después de bajado**

- Cuando pulse la tecla READY  $^{\bullet}$  O  $^{\bullet}$  e , se memorizan los valores de Nº de patrón, de escala X/Y, etc.
- Cuando se pulsa la tecla READY  $\blacksquare$   $\lozenge$  , el LED SET READY  $\blacksquare$  se apaga. Luego, se puede modificar el ajuste de cada ítem.
- Compruebe el número del patrón antes de su uso. Si se pulsa la tecla READY  $^{\bullet}$  O  $^{\bullet}$  cuando se visualiza el número de patrón 0, el error E010 se indicará en la pantalla. Cuando esto ocurre, ejecute la reposición del número del patrón.

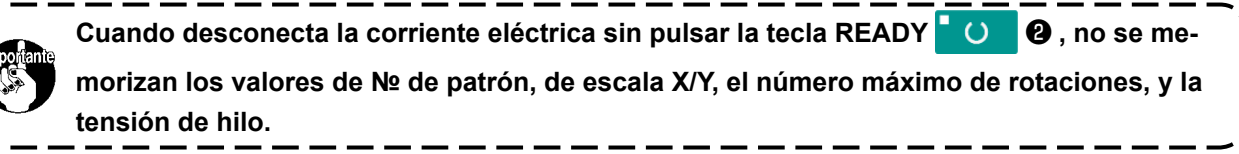

#### <span id="page-24-0"></span>**AVISO :**

**1. Verifique sin falta el contorno del patrón de cosido después de seleccionado el patrón de cosido. Si el patrón de cosido se extiende a fuera del sujetaprendas, la aguja interferirá con el sujetaprendas durante el cosido, causando peligrosos problemas incluyendo la rotura de la aguja. 2. Cuando tenga seguro el contorno del patrón de cosido, pulse la tecla + / - teniendo bajada y el pie sujetador de la prenda se mueve después automáticamente con lo que la barra de aguja vuelve automáticamente a la posición superior.**

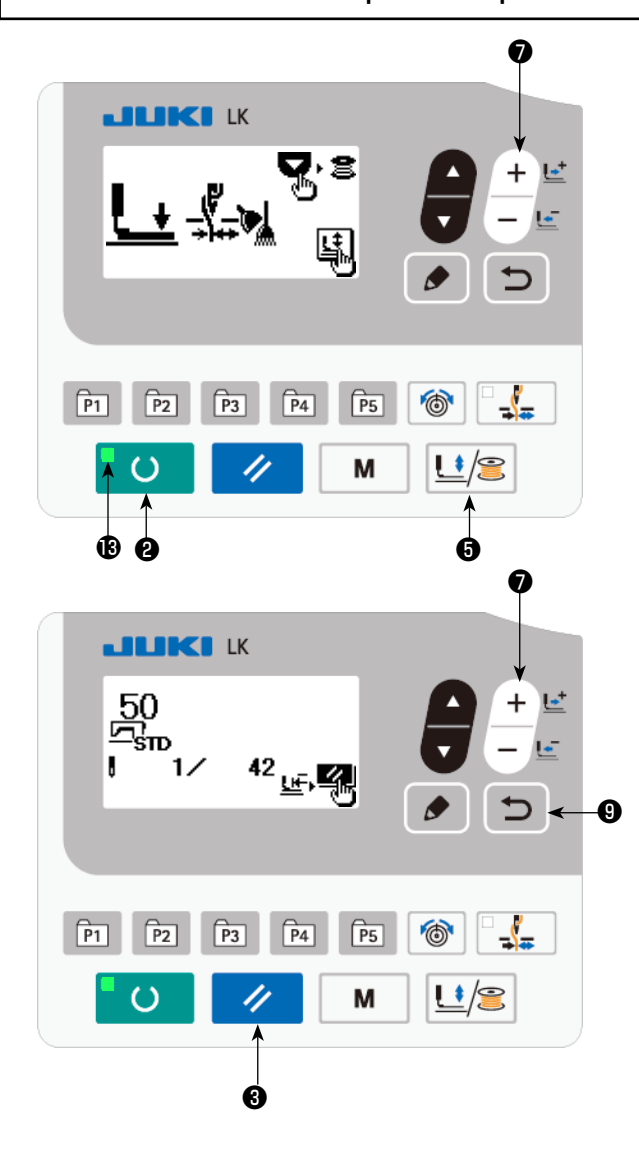

- 1) Pulse la tecla READY **U @** para que se encienda el LED SET READY  $\circledR$ .
- 2) Pulse la tecla WORK CLAMP/BOBBIN WIN-DING  $\left| \frac{1}{2} \right|$   $\odot$  para visualizar la pantalla de

descenso del sujetaprendas.

3) Visualice la pantalla de comprobación de

forma con la tecla  $+ \leq 2$ .

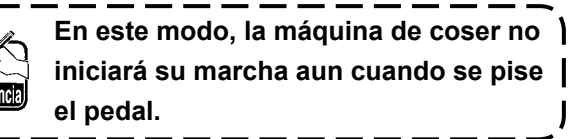

4) Compruebe la forma con la tecla DATA

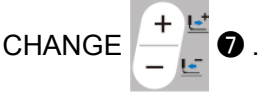

5) Pulse la tecla RESET  $\rightarrow$  **@** para que la máquina de coser vuelva a su posición de inicio y se eleve el sujetaprendas. Cuando se pulsa la tecla RETURN  $\Box$   $\bullet$  , se visualiza

la pantalla de cosido en la posición actual. Cuando se pisa el pedal en el estado anteriormente mencionado, la máquina coser empieza a coser a partir de la posición actual.

# **5-6. Cosido**

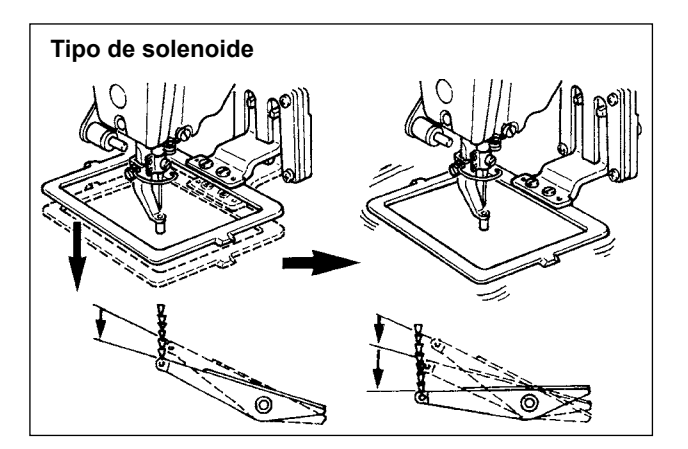

#### **Tipo de solenoide**

- 1) Coloque una prenda en la sección del sujetaprendas.
- 2) Presione el interruptor de pedal al primer paso, y el sujetaprendas bajará. Si usted separa su pie del interruptor de pedal, subirá el sujetaprendas.
- 3) Presione el interruptor de pedal al segundo paso después que ha bajado el sujetaprendas, y la máquina de coser comenzará el cosido.
- 4) Una vez que la máquina de coser complete el cosido, el pie sujetaprendas volverá a su posición original, y subirá.

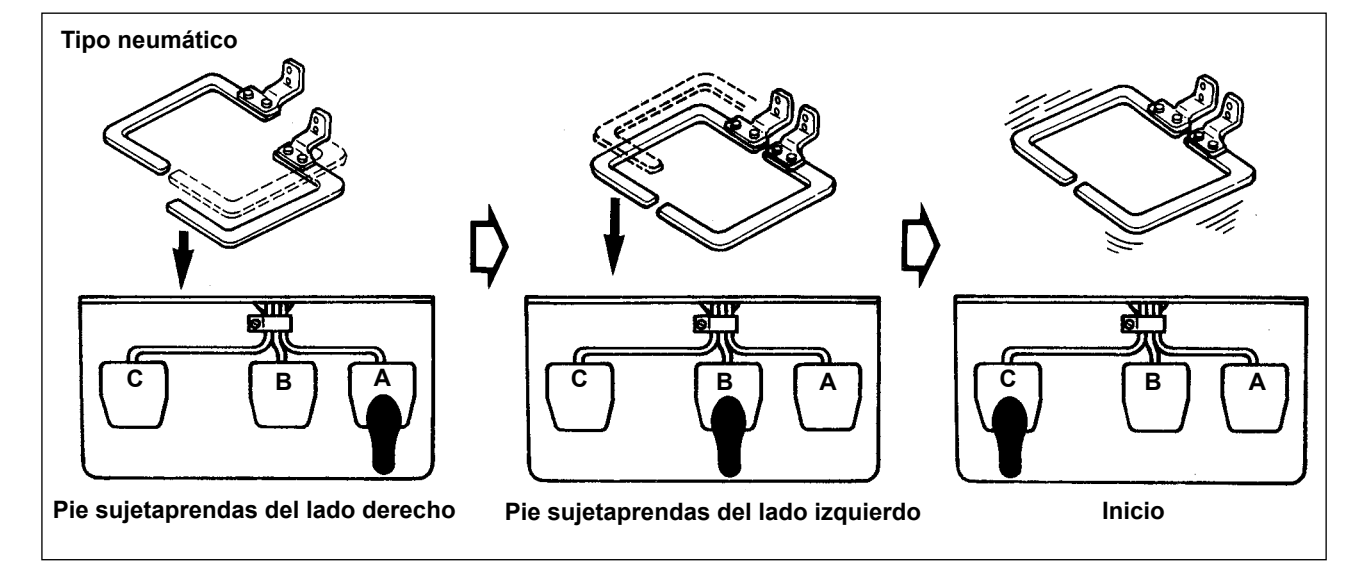

#### **Tipo neumático (pedal de 3 pasos)**

- 1) Coloque una prenda en la sección del sujetaprendas.
- 2) Presione el pedal **A**, y bajará el pie sujetaprendas del lado derecho. Si vuelve a presionar el pedal, subirá el pie sujetaprendas.
- 3) Presione el pedal **B**, y bajará el pie sujetaprendas del lado izquierdo. Si vuelve a presionar el pedal, subirá el pie sujetaprendas.
- 4) Presione el pedal **C**, y la máquina de coser comenzará a coser.
- 5) Después que la máquina de coser haya completado el cosido, el pie sujetaprendas volverá a su lugar original, y subirá.

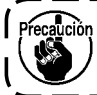

**Cuando se usa pedal PK de 3 pasos, el pedal de arranque comienza a desplazarse hacia la izquierda.**

# **5-7. Reemplazo de un patrón por otro**

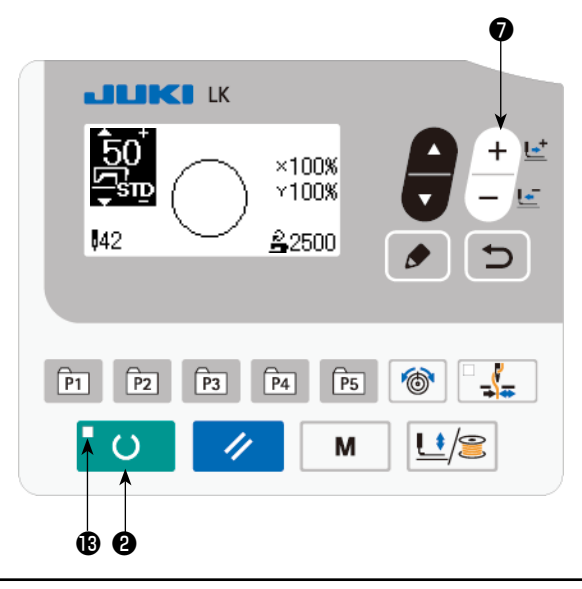

Pulse la tecla READY **O @** para que se apague el LED SET READY **B**. Ajuste un número de

patrón con la tecla DATA CHANGE

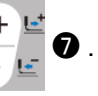

Ajuste la escala de ampliación/reducción de XY y velocidad de acuerdo con **"5-4. Ajuste de datos de ítems" p.20**.

Pulse la tecla READY  $\bullet$  **a** para que se

encienda el LED SET READY  $\circledR$ , que permite coser.

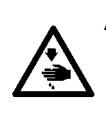

#### **AVISO :**

 ・**Verifique sin falta el contorno del patrón de cosido después de seleccionado el patrón de cosido.** Si el patrón de cosido se extiende a fuera del sujetaprendas, la aguja interferirá con el sujetapren**das durante el cosido, causando peligrosos problemas incluyendo la rotura de la aguja.**

# **5-8. Modo de bobinar una bobina**

#### **(1) Para bobinar una bobina mientras la máquina de coser está cosiendo**

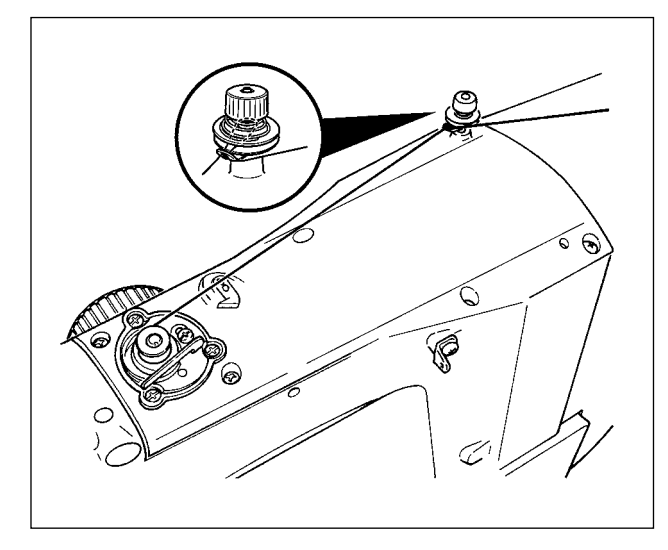

Enhebre el bobinador y bobine el hilo de bobina en la bobina como se ilustra en la figura.

#### **(2) Para bobinar una bobina solamente**

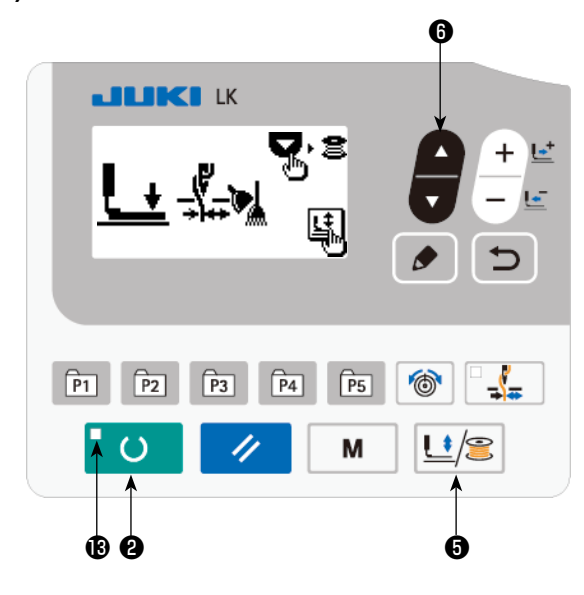

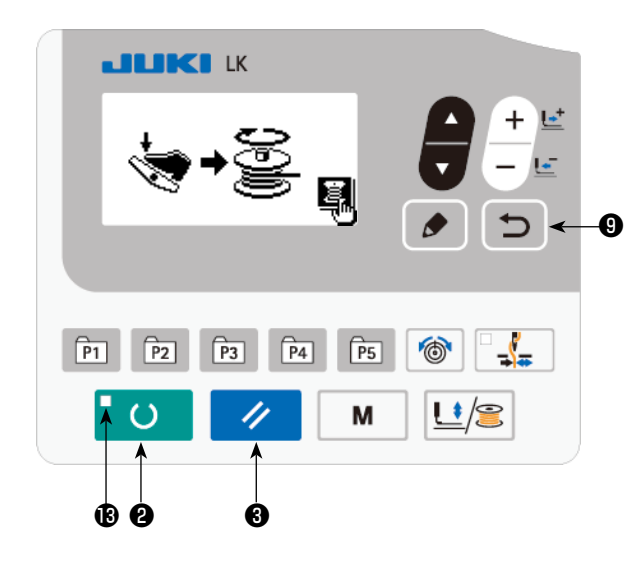

- 1) Pulse la tecla READY  $\bullet$   $\bullet$  para que se apague el LED SET READY  $\bigcirc$ .
- 2) Pulse la tecla WORK CLAMP/BOBBIN WIN-DING  $\lfloor \frac{1}{2} \rfloor$   $\bigcirc$  y seleccione el descenso del sujetaprendas.

**La selección no se puede ejecutar** 

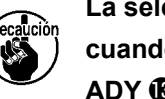

**cuando está iluminado el LED SET RE-ADY .**

- 3) Pulse la tecla ▼ ❻ . Se visualiza la pantalla de bobinado.
- 4) Cuando se pisa el pedal, la máquina de coser empieza a girar.
- 5) Para detener la máquina de coser, presione nuevamente el interruptor del pedal o pulse la tecla RESET **4 a**.
- 6) Pulse la tecla READY **O** y la tecla

RETURN  $\bigcirc$   $\bigcirc$   $\bullet$  , para salir de la pantalla

de bobinado.

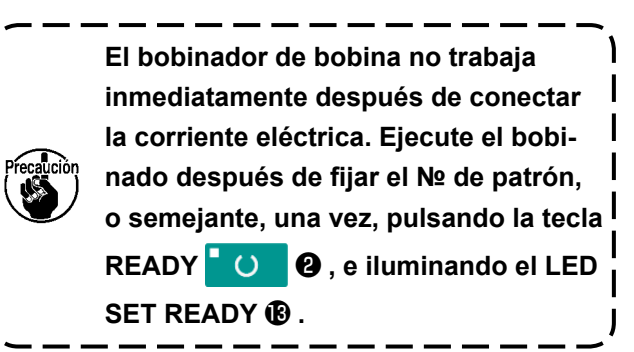

# **5-9. Ajuste de los componentes del bobinador de hilo de bobina**

#### **(1) Modo de ajustar la tensión del hilo del bobinador**

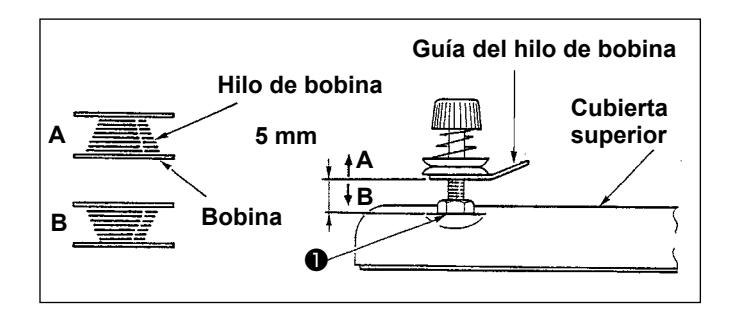

- 1) Afloje la tuerca ❶ y ajuste la altura de modo que la separación entre la guía del hilo de bobina y la cubierta superior sea de aproximadamente 5 mm.
- 2) Si el hilo de bobina se bobina como en **A**, la altura deberá más alta de 5 mm. Si como en **B**, la altura deberá ser menor de 5 mm.

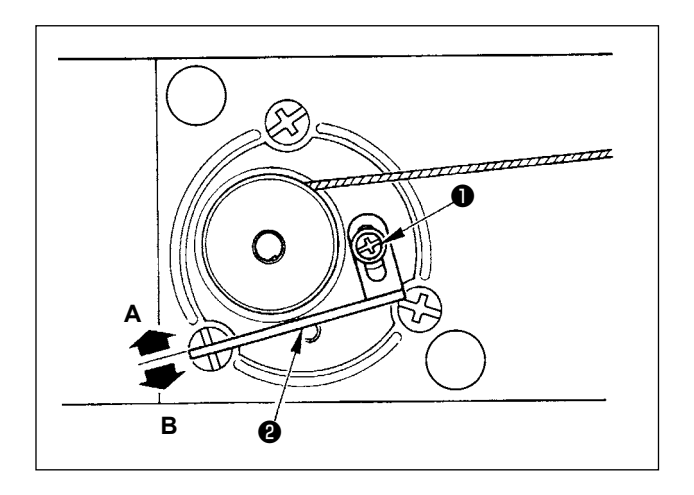

#### **(2) Modo de ajustar la cantidad de bobinado del hilo de bobina**

- 1) Si la cantidad de enrollado del hilo de bobina es excesiva, afloje el tornillo ❶ , y mueva la palanca ❷ del bobinador de hilo de bobina en la dirección de **A**. Ahora fíjelo.
- 2) Si la cantidad de enrollado del hilo de bobina es insuficiente, afloje el tornillo ❶, y mueva la palanca ❷ del bobinador de hilo de bobina en la dirección de **B**. Ahora fíjelo.

# **6. OPERACIÓN DE LA MAQUINA DE COSER (AVANZADA)**

## **6-1. Modo de ejecutar el cosido usando las teclas de patrón**

Los patrones del usuario (№ 1 a 200) y los patrones del usuario antiguos (№ 1 a 99) que ya se hayan registrado, pueden registrarse en P1 a P50. Es posible modificar y registrar la escala y el límite de máx. velocidad. Al igual que los patrones (№ 1 a 200), los patrones se pueden utilizar después de seleccionarlos desplazándose en la lista de № de patrones. Debe tenerse en cuenta que P1 a P25 también se pueden visualizar mediante la operación de un toque.

 \* Cuando seleccione P6 o P25, ejecute la selección mediante combinación (pulsando simultáneamente) las teclas  $\boxed{p_1}$   $\boxed{p_2}$   $\boxed{p_3}$   $\boxed{p_4}$  y  $\boxed{p_5}$  como se muestra en la siguiente tabla.

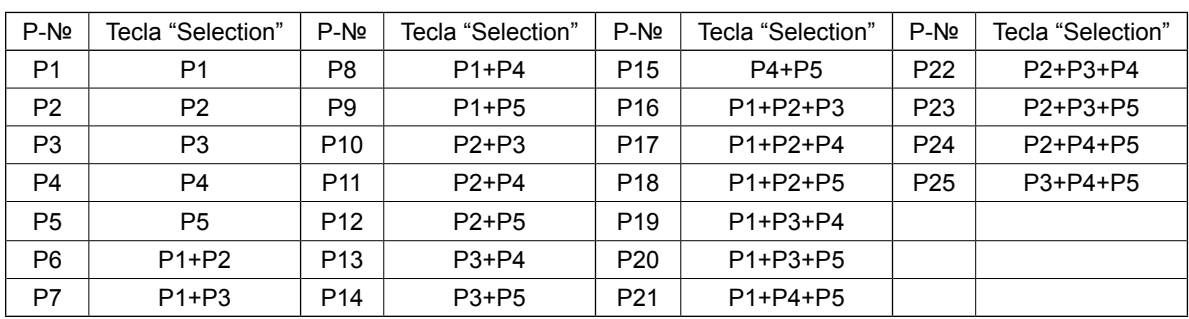

#### **(1) Registro para la tecla de patrón**

Ejemplo de fijación : Registre el patrón № 51 en P2 ajustando simultáneamente la escala X a 50%, la escala Y a 80% y el límite de máx. velocidad a 2000 sti/min.

![](_page_29_Figure_7.jpeg)

1) Encienda la máquina. Pulse la tecla MODE

M ❹ (fijación de interruptor de memoria). (Deberá estar apagado el LED .)

Pulse la tecla ITEM SELECT  $\blacksquare$  <sup>o</sup> para

![](_page_29_Picture_11.jpeg)

Pulse la tecla EDIT  $\bullet$  **O** para visualizar el modo de registro de patrones.

2) Pulse la tecla ITEM SELECT  $\Box$  **O** para

ajustar el patrón estándar al No 51. Pulse la

tecla DATA CHANGE  $\Box$  **O** para ajustar

el de P a 2.

Cuando se pulsa la tecla READY  $\overline{O}$  **@** se realiza el registro de P2 y se visualiza la pantalla de modos.

Pulse la tecla MODE  $\parallel M \parallel \bigcirc$  o tecla RE-

 $T \cup RN \nightharpoonup \mathbf{0}$ .

Cuando se pulsa y se mantiene pulsada la tecla SELECT durante un segundo en el estado en que el patrón estándar o patrón del usuario se ha seleccionado en la pantalla de entrada de datos, se puede visualizar esta

![](_page_30_Figure_0.jpeg)

3) Pulse la tecla EDIT **. Ⅰ** . Edite los datos

del ítem con la tecla CHANGE  $+$   $\frac{1}{2}$  ● .

![](_page_30_Picture_3.jpeg)

Los datos de ítems que se pueden editar son los descritos en **["6-1.\(2\) Lista de datos de](#page-31-0)  [ítems" p.30](#page-31-0)** .

4) Ajuste la escala X a "50" %, la escala Y a "80" %, y la velocidad de cosido a "2000" sti/min.

![](_page_31_Figure_0.jpeg)

- 5) Pulse la tecla READY **O** para finalizar la fijación.
- 6) Pulse la tecla MODE  $\boxed{M}$   $\boxed{Q}$ . Se finaliza la modalidad de registro de patrón.
- 7) Pulse la tecla MODE  $\boxed{M}$   $\boxed{Q}$ .

La fijación de modalidad se finaliza y la modalidad vuelve a modalidad normal.

# <span id="page-31-0"></span>**(2) Lista de datos de ítems**

![](_page_31_Picture_173.jpeg)

## **(3) Operación de cosido**

Ejemplo de operación :Después de completar el cosido con el contenido del P2 registrado, ejecute el cosido con el contenido del P3.

![](_page_32_Figure_2.jpeg)

- 1) Posicione en ON el interruptor de la corriente eléctrica.
- 2) Pulse la tecla DIRECT PATTERN  $\boxed{P_2}$ .
- 3) Pulse la tecla READY  $\bullet$  para que se encienda el LED SET READY. Una vez que se enciende el LED SET READY, el sujetaprendas se eleva tras su desplazamiento.
- 4) Compruebe el contorno del patrón de cosido. (Consulte el ítem **["5-5. Modo de compro](#page-24-0)[bar el contorno de un patrón de cosido"](#page-24-0)  [p.23](#page-24-0)**.)
- 5) Si es aceptable el contorno del patrón de cosido, se puede proceder al cosido.
- 6) Al término del cosido, pulse la tecla DIRECT PATTERN <u>P3</u> . Luego, el sujetaprendas desciende, recupera su origen de la memoria, se desplaza hacia el punto de inicio del cosido, y se eleva.(Las teclas pueden operar el cambio de patrón a simple tacto aún cuando esté iluminado el LED SET READY.)
- 7) Ejecute los anteriores ítemes 4) y 5).
- P1 a P25 pueden especificarse seleccionando el patrón. Visualice el patrón objetivo

mediante la tecla DATA CHANGE

**0 a 200 ←→ P1 a P25** 

P1 a P25 que no se habían registrado no se indican.

![](_page_32_Picture_14.jpeg)

# **6-2. Cosido utilizando la función de combinación (cosido cíclico)**

Esta máquina de coser puede ejecutar el cosido de datos de patrones de cosido plurales en un ciclo en la secuencia de dichos datos. Pueden introducirse hasta 99 patrones. Utilice esta función para coser dos o más patrones diferentes en la prenda de cosido. Además, puede efectuarse el registro de hasta 99 ciclos.

Copie y utilice los datos de acuerdo con sus necesidades.

#### → Consulte **["6-5. Copiado o borrado de diversos tipos de datos de patrones" p.39](#page-40-0)**.

#### **(1) Selección de datos de ciclo**

![](_page_33_Picture_5.jpeg)

#### **1) Ajuste el modo al modo de entrada de datos**

En el modo de entrada de datos, en que el LED SET READY  $\bigcirc$  se encuentra apagado, se habilita la selección de datos cíclicos. Si la máquina actualmente se encuentra en el modo de cosido, pulse la tecla READY

 $\circ$ ❷ para cambiar al modo de entrada de datos.

La selección de datos cíclicos se habilita solamente en el modo de entrada de datos.

#### **2) Seleccione los datos de puntada de ciclo**

Presione la tecla ITEM SELECT  $\Box$   $\Box$   $\Diamond$  y los

patrones actualmente registrados se visualizan en secuencia. Se visualizan el número de datos de ciclo y número de datos de puntada continua que fueron registrados después del último número de patrón registrado. En este punto, seleccione el número de datos del ciclo que desee coser.

#### **3) Ejecute el cosido**

Cuando se pulsa la tecla READY  $\alpha$ 

❷ en el estado en que se han seleccionado los datos cíclicos, el LED SET READY <sup>8</sup> se ilumina para indicar que se ha habilitado el cosido.

Esta máquina de coser, al momento de su compra, tiene registrado solamente el dato de ciclo № 1. Sin embargo, no se puede obtener el estado del cosido dado que no se ha introducido el dato del patrón de costura. Realice la entrada de datos del patrón de costura haciendo referencia a **(2) Método para editar datos de ciclo**, descrito a continuación.

#### **(2) Método para editar datos de ciclo**

![](_page_34_Picture_1.jpeg)

## **1) Ajuste el modo al modo de entrada de datos**

Ajuste el modo al modo de entrada de datos. En el modo de entrada de datos, en que el LED SET READY  $\bigcirc$  se encuentra apagado, se habilita la entrada de datos cíclicos. Si la máquina actualmente se encuentra en el modo de cosido, pulse la tecla READY

 $\sim$  0  $\sim$ ❷ para cambiar al modo de entrada de datos.

**2) Ajuste los datos del ciclo al estado de edición**

Cuando se pulsa la tecla EDIT  $\bullet$   $\bullet$  se

visualiza en la pantalla el display **C** de edición de datos cíclicos. El patrón **D** a coser se visualiza en video inverso. En este estado, es posible editar los datos.

#### **3) Para seleccionar el punto de edición**

Cuando se pulsa la tecla ITEM SELECT  $\Box$  @ cambia el punto de edición y el punto actual se

visualiza en video inverso. Cuando se mueve el punto de edición hacia adelante hasta llegar al último punto, se visualiza el pictograma  $\frac{M_n}{n}$  de indicación adicional.

Si se pulsa la tecla EDIT  $\bullet$  **O** cuando se está seleccionando el punto de edición, se visualiza

el pictograma de indicación adicional en la posición seleccionada para permitir la inserción de datos de patrón.

#### **4) Modifique los datos del punto de edición seleccionado**

Presione la tecla DATA CHANGE  $\left| \frac{+}{\sqrt{2}} \right|$  , para modificar los datos del punto de edición.

Se visualiza el Nº de patrón que se haya registrado y sea posible seleccionar.

Además, si presiona la tecla RESET  $\Diamond$  **8**, se pueden borrar los datos de patrón del punto de edición.

Todos los datos de patrón registrados se pueden borrar pulsando y manteniendo pulsada la tecla

RESET  $\vee$  **@** durante un segundo.

Repita los pasos **3)** y **4)** para ejecutar la edición de datos.

#### **5) Para cancelar la inserción de datos de patrón**

Cuando se pulsa la tecla RETURN  $\Box$   $\Box$  a inserción de datos de patrón se cancela y el modo cambia al modo de entrada de datos.

![](_page_35_Figure_1.jpeg)

- 1) Encienda la máquina.
- 2) Seleccione el patrón cíclico mediante la tecla

![](_page_35_Picture_4.jpeg)

![](_page_35_Picture_5.jpeg)

ro del patrón cíclico con la tecla DATA CHAN-

![](_page_35_Picture_7.jpeg)

- 3) Pulse la tecla READY **U** e para que se encienda el LED SET READY ® Luego. el sujetaprendas se eleva tras su desplazamiento.
- 4) Si la forma del patrón es correcta, inicie el cosido.
- 5) El paso de números de patrones combinados en base a cada cosido avanza hasta que se completa un ciclo. Al término del ciclo, la máquina de coser retorna al primer paso del ciclo para permitir el cosido repetitivo.
	- Cuando desee volver al patrón previo al término del cosido o saltar al siguiente pa-

trón, pulse la tecla DATA CHANGE  $\begin{array}{c} \begin{array}{c} \begin{array}{c} \text{-} \end{array} \end{array}$ 

![](_page_35_Picture_13.jpeg)

cuando el LED SET READY  $\bigcirc$  se encuentra encendido.

El display del patrón cambia y el sujetaprendas se desplaza hacia el punto de inicio del cosido.

- Tenga en cuenta que el contenido de P1 a P50 que se utiliza para C1 a C99 se modificará si se modifica el contenido de P1 a P50 después del registro de C1 a C99.
- Compruebe la forma del patrón en base a cada patrón. (Consulte **["5-5. Modo de com](#page-24-0)[probar el contorno de un patrón de cosi](#page-24-0)[do" p.23](#page-24-0)**.)
- \* Cuando se pulsa la tecla ITEM SELECT ❻ en la pantalla de cosido, pueden visuali-

zarse los detalles del patrón a coser.

# **6-3. Cosido usando el contador**

#### **(1) Procedimiento de ajuste del valor del contador**

![](_page_36_Picture_2.jpeg)

**1) Visualice la pantalla de ajuste del contador** Pulse la tecla MODE  $\parallel \mathbf{M} \parallel \mathbf{Q}$  en el estado en que el LED SET READY <sup>1</sup> se encuentra apagado, para visualizar la pantalla de modos. Seleccione "02 Ajuste de contador" con la tecla SELECT **6** . Pulse la tecla EDIT ❽ para visualizar la pantalla **A** del

contador.

Se visualiza la pantalla **A** del contador, que permite hacer el ajuste. El valor del contador puede ajustarse solamente en el modo de entrada. Si la máquina se encuentra en el modo de cosido, pulse la tecla READY  $\blacksquare$  0  $\blacksquare$  2 para pasar al modo de entrada.

#### **2) Selección de tipos de contadores**

Pulse la tecla ITEM SELECT **@** para

visualizar el pictograma **B**, que indica el tipo de contador en video inverso.

Presione la tecla DATA CHANGE

![](_page_36_Picture_10.jpeg)

y seleccione el contador que desee de entre los tipos de contadores mostrados abajo.

#### **3) Modificación del valor de ajuste del contador**

Pulse la tecla ITEM SELECT **in all o** para visualizar el valor prefijado **C** del contador en video inverso.

Presione la tecla DATA CHANGE  $\mathbf{P} = \mathbf{0}$  e introduzca el valor de ajuste correspondiente al límite del conteo.

**4) Modificación del valor existente del contador**

Pulse la tecla ITEM SELECT  $\Box$  **O** para visualizar el valor actual **D** del contador en video inverso.

Presione la tecla RESET  $\Diamond$  **❸** , que permite despejar el valor de conteo.

Además, es posible editar el valor numérico mediante la tecla DATA CHANGE

![](_page_36_Picture_20.jpeg)

#### **(2) Tipo de contador**

![](_page_37_Picture_154.jpeg)

Ė do el valor actual es igual al valor predeterminado, se visualiza la pantalla de término de cómputo.

⑦ **Contador no utilizado**

# **(3) Procedimiento de despeje de límite de conteo**

![](_page_37_Picture_5.jpeg)

Cuando se llega al límite del conteo durante el cosido, toda la pantalla **E** de límite de conteo destella intermitentente. Presione la tecla RESET W. ❸ para efectuar la reposición del contador, y el modo retorna al modo de cosido. Luego, el contador empieza a contar nuevamente.

#### **(4) Cómo comprobar el contador en el estado listo para funcionar**

![](_page_38_Picture_1.jpeg)

1) En el modo de cosido, en que el LED SET READY <sup>®</sup> se encuentra encendido, pulse la

tecla ITEM SELECT  $\Box$   $\Box$  para visualizar

la pantalla del contador.

![](_page_38_Figure_5.jpeg)

2) En la pantalla del contador, el valor actual del contador se puede actualizar con la tecla

contador se puede borrar con la tecla RESET

DATA CHANGE  $+e^+$  **O** El valor actual del

![](_page_38_Picture_8.jpeg)

 \* En caso de que la tecla de reposición del panel se haya ajustado mediante el interruptor de memoria U031 para funcionar como interruptor de pausa, la función de pausa se encuentra inhabilitada en esta pantalla.

## <span id="page-39-0"></span>**6-4. Modo de usar la parada temporal**

La máquina de coser se puede detener cuando se encuentra cosiendo.

![](_page_39_Figure_2.jpeg)

1) La máquina de coser se detiene al pulsar la tecla de pausa ❶ . En este momento, se visualiza E050 en la pantalla.

![](_page_39_Picture_4.jpeg)

RESET  $\vee$   $\theta$  . Luego, se visualiza la pantalla de transporte de avance/retroceso.

2) El error se puede despejar pulsando la tecla

- ❼ **JUKI K**  $\Xi_{\hspace{-.1em}s\hspace{-.1em}m\hspace{-.1em}}^{50}(\pm)$  $\sqrt{PS}$ 西  $\sqrt{P_1}$  $\sqrt{P2}$  $\sqrt{P_3}$  $\sqrt{P4}$  $\mathbf{U}$   $\mathbf{S}$  $\circ$ 4 M ❸
- 3) Es posible realizar tres operaciones después de la reposición que despeja el error.
	- 1. Reinicio del cosido con el interruptor de arranque.
	- 2. Corte de hilo pulsando la tecla RESET W.
		- ❸ , ajuste de posición con la tecla DATA

CHANGE  $\left| \frac{+}{-} \right|$   $\bullet$  , luego reinicio del cosido

con el interruptor de arranque.

3. Corte de hilo pulsando la tecla RESET Ÿ.

❸ . Luego, recuperación del origen de la memoria pulsando nuevamente la tecla RESET

![](_page_39_Picture_15.jpeg)

# <span id="page-40-0"></span>**6-5. Copiado o borrado de diversos tipos de datos de patrones**

Los datos de un número de patrón que se encuentra ya registrado pueden copiarse a un número de patrón no utilizado. La copia del patrón mediante sobreescritura no está permitida. Para hacerla, primero debe borrar el patrón

Los patrones que se pueden copiar corresponden a los siguientes tres tipos.

- 1. Para copiar un patrón estándar, patrón del usuario y patrón del usuario antiguo hacia el patrón del usuario
- 2. Para copiar un patrón directo
- 3. Para copiar el patrón cíclico

![](_page_40_Figure_6.jpeg)

**1) Ajuste el modo al modo de entrada de datos** En el modo de entrada de datos, en que el LED SET READY  $\bigcirc$  se encuentra apagado, se habilita el copiado. Si la máquina actualmente se encuentra en el modo de cosido, pulse la tecla READY ❷ para cambiar al modo de entrada de datos.

#### **2) Para visualizar la pantalla de modos**

Pulse la tecla MODE  $\parallel \mathbf{M} \parallel \mathbf{Q}$  para visualizar la pantalla de modos. Ponga la copia del patrón en estado seleccionado con la tecla

![](_page_40_Picture_10.jpeg)

**3) Seleccione el número del patrón que será la fuente de la copia**

Pulse la tecla ITEM SELECT **+ 0** para

seleccionar el número del patrón fuente para el copiado.

Los tipos de patrones que se pueden seleccionar son patrones estándar, patrones del usuario y patrones del usuario antiguos. Se visualizan solamente los números de patrón que se encuentran registrados.

Cuando se pulsa la tecla RETURN  $\Box$   $\Box$  a función de copiado se cancela y la pantalla vuelve a la pantalla de modos.

#### **4) Seleccione el número del patrón que será el destino de la copia**

Pulse la tecla DATA CHANGE  $\frac{+}{+}$   $\bullet$  para seleccionar el número de patrón a copiar.

#### **5) Empiece a copiar**

Cuando se pulsa la tecla READY **| 6 | 8** , se inicia el copiado. Luego, la pantalla retorna a la pantalla de entrada de datos, en que se muestra seleccionado el № de patrón creado por el copiado.

#### **6) Borrado de un patrón**

![](_page_41_Picture_1.jpeg)

- El patrón estándar no se puede eliminar.
- Para copiar un patrón directo, seleccione "06 Copia de patrón directo" en la pantalla de modos. Para copiar un patrón cíclico, seleccione "07 Copia de patrón cíclico" en la pantalla de modos. Tanto el patrón directo como el patrón cíclico se pueden copiar mediante el mismo procedimiento.

![](_page_41_Figure_4.jpeg)

 \* La tecla PATTERN y el patrón cíclico se pueden copiar mediante procedimiento similar. Para crear un nuevo patrón cíclico, pulse la

tecla ITEM SELECT **in 6** para seleccionar una creación nueva *i*l

Para seleccionar un patrón de usuario copia-

do, pulse la tecla ITEM SELECT **in 8** para

visualizar **mumul** cuando el número de patrón

se visualiza en la parte superior izquierda de la pantalla. Luego, pulse la tecla DATA

CHANGE  $\Box$   $\Box$   $\Box$  para seleccionar un nú-

mero de patrón.

# 6-6. Comunicación

#### (1) Unidad USB miniatura

2 Especificaciones de USB

- 1) Precauciones para el manejo de dispositivos USB
	- · No deie conectado al puerto USB ningún dispositivo USB o cable USB cuando la máquina de coser está en funcionamiento. Las vibraciones de la máquina pueden dañar la sección del puerto y causar la pérdida de los datos almacenados en el dispositivo USB o averiar el dispositivo USB o la máquina de coser.
	- · No inserte/retire ningún dispositivo USB cuando se están leyendo/escribiendo datos de cosido o algún programa.

De lo contrario, puede causarse un malfuncionamiento o pueden dañarse los datos.

- · Cuando el espacio de almacenamiento de un dispositivo USB está particionado, sólo una partición es accesible.
- · Algunos tipos de dispositivo USB no podrán ser reconocidos debidamente por esta máquina de coser.
- · JUKI no se responsabiliza ni compensa por la pérdida de datos almacenados en un dispositivo USB a causa de su uso con esta máquina de coser.
- · Cuando en el panel se visualiza la pantalla de comunicaciones o lista de datos de patrones, no se reconoce la unidad USB aun cuando se inserte una tarjeta de memoria en la ranura.
- · Para dispositivos USB y tarjetas de memoria tales como tarjetas CF(TM), básicamente sólo un dispositivo/tarjeta de memoria debe conectarse a /insertarse en la máquina de coser. Cuando se conecten/ inserten dos o más dispositivos/tarjetas de memoria, la máquina reconocerá sólo uno de ellos. Consulte las especificaciones de USB.
- · Inserte el conector USB en el terminal USB del panel IP hasta que no pueda avanzar más.
- · No desconecte la corriente eléctrica cuando se está accediendo a los datos en la unidad de USB.

![](_page_42_Picture_74.jpeg)

\*1 · JUKI no garantiza el funcionamiento de todos los dispositivos aplicables. Es posible que algunos dispositivos no funcionen debido a problemas de incompatibilidad.

## **(2) Cómo utilizar la función de comunicación**

Esta máquina de coser puede realizar la entrada/salida de datos mediante una unidad USB miniatura.

![](_page_43_Picture_2.jpeg)

- ❻ ❼ **1) Para establecer el modo de comunicación** Pulse la tecla MODE  $\vert \mathbf{M} \vert \mathbf{Q}$  para visualizar la pantalla de modos. Ponga la copia del patrón en estado seleccionado con la tecla ITEM SELECT **+ 6** . Luego, pulse la tecla EDIT  $\bigcirc$  0.
- **2) Para seleccionar el tipo de comunicación** Pulse la tecla DATA CHANGE  $\Box$  o para seleccionar el tipo de comunicación.

![](_page_43_Picture_296.jpeg)

![](_page_43_Figure_6.jpeg)

![](_page_43_Picture_7.jpeg)

**3) Para seleccionar la dirección de comunicación**

Pulse la tecla ITEM SELECT  $\blacksquare$  <sup>o</sup> para

![](_page_43_Picture_10.jpeg)

visualizar el pictograma **A**, que muestra la selección de la dirección de comunicación..

![](_page_43_Picture_12.jpeg)

![](_page_43_Picture_13.jpeg)

seleccionar la dirección de comunicación.

- : Los datos mostrados en el panel de operación se escriben en la unidad USB miniatura.
- da Fi : Los datos almacenados en la unidad USB miniatura se leen en el panel de operación.

#### **4) Para seleccionar el número**

Pulse la tecla ITEM SELECT **in 6** selec-

![](_page_43_Picture_19.jpeg)

cionar el archivo **B** a leer.

Pulse la tecla DATA CHANGE  $\Box$ .  $\Box$  **O** para seleccionar el archivo **C** a escribir. Pulse la tecla SET READY **O @** para escribir los datos en el archivo **C**.

# **6-7. Precauciones en la operación**

![](_page_44_Figure_1.jpeg)

- (1) Cuando enhebre la máquina y la corriente eléctrica esté conectada a la misma, en el caso que el disco tensor del hilo esté cerrado, cosa el patrón de cosido deseado. Después de cortado el hilo, se abrirá el disco tensor del hilo.
- (2) Cuando se ilumine la lámpara indicadora de error, cerciórese de comprobar la causa y de tomar las medidas correctivas apropiadas.
- (3) No saque con la mano el material que se está cosiendo durante el cosido. Si hace esto la aguja se desplazará de su posición correcta. Si la aguja se mueve de su posición correcta, pulse dos veces la tecla  $\begin{bmatrix} 1 & 0 \\ 0 & 1 \end{bmatrix}$ . Con esta acción la aguja volverá al origen normal.

Referencia para la velocidad de cosido que hay que aplicar

![](_page_44_Picture_133.jpeg)

- \* Para evitar que se rompa el hilo debido al calor de la aguja, fije la velocidad de cosido consulte la anterior tabla en conformidad con las condiciones de cosido.
- \* Para coser corsetería o cosas semejantes, baje la altura de la barra de aguja para evitar el salto de puntadas. (Consulte el ítem **["7-1. Modo de ajustar la altura de la barra de aguja" p.45](#page-46-0)**).

# **6-8. Ajuste para habilitar/inhabilitar la invocación de un patrón estándar**

La invocación de un patrón erróneo se evita con la inhabilitación de patrones innecesarios. Además, los patrones necesarios se pueden invocar y utilizar.

![](_page_45_Figure_2.jpeg)

Ejemplo de ajuste : Se inhabilita la invocación del patrón № 51.

- 1) Ajuste de la máquina de coser al modo de entrada de datos En el modo de entrada de datos en que el LED SET READY ® se encuentra apagado, se permite efectuar el ajuste de datos. En el modo de cosido, pulse la tecla READY **b** o **@** para cambiar el modo al modo de entrada de datos.
- 2) Pulse la tecla MODE  $\parallel M \parallel \bigcirc$  para visualizar la pantalla de modos. Ajuste la selección de uso/no uso del patrón estándar al estado

"uso", mediante la tecla ITEM SELECT

❻ . Luego, pulse la tecla SELECT.

- 3) Pulse la tecla ITEM SELECT  $\Box$  **O** para visualizar el patrón № 51.
- 4) Pulse la tecla DATA CHANGE ❼ para seleccionar el uso/no uso del patrón.

![](_page_45_Picture_10.jpeg)

# **7. MANTENIMIENTO**

# <span id="page-46-0"></span>**7-1. Modo de ajustar la altura de la barra de aguja**

**AVISO :**

**Para evitar accidentes causados por un arranque brusco de la máquina de coser, desconecte la corriente eléctrica antes de comenzar el trabajo.**

![](_page_46_Figure_4.jpeg)

Lleve la barra de aguja ❶ a la posición más baja de su recorrido. Afloje el tornillo ❷ de conexión de la barra de aguja y haga el ajuste de modo que la línea  $\bullet$  demarcadora superior grabada en la barra de aguja quede alineada con el extremo inferior de la aguja del buje de la barra de aguja, inferior  $\bigcirc$ .

![](_page_46_Picture_6.jpeg)

\* Cuando ocurra salto de puntada en conformidad con las condiciones de cosido, ajuste la altura de la barra de aguja para bajarla de 0,5 a 1 mm desde la línea ❹ grabada en la barra de aguja.

![](_page_47_Picture_1.jpeg)

<span id="page-47-0"></span>**Para evitar accidentes causados por un arranque brusco de la máquina de coser, desconecte la corriente eléctrica antes de comenzar el trabajo.**

![](_page_47_Figure_3.jpeg)

![](_page_47_Figure_4.jpeg)

![](_page_47_Figure_5.jpeg)

![](_page_47_Figure_6.jpeg)

- 1) Gire con la mano el volante. Cuando la barra de aguja ❶ haya subido, haga el ajuste de modo que la línea ❷ demarcadora inferior grabada en la barra de aguja quede alineada con el extremo inferior del buje de la barra de aguja, inferior  $\bigcirc$ .
- 2) Afloje el tornillo  $\mathbf 1$  en el impulsor. Abra los presionadores  $\mathbf \Phi$  interiores hacia la derecha e izquierda, y saque el presionador  $\bigcirc$  del gancho interior.

![](_page_47_Picture_9.jpeg)

**Ahora, ponga cuidado en no dejar que el gancho** ❹ **interior se salga y se caiga.**

- 3) Haga el ajuste de modo que la punta de la hoja del gancho ❹ interior quede alineada con el centro de la aguja ❺ , y que se provea una separación de 0 mm entre el extremo frontal del impulsor y la aguja dado que la cara extrema frontal del impulsor ❻ recibe la aguja para evitar que la aguja se doble. Finalmente apriete el tornillo  $\mathbf 1$  del impulsor.
- 4) Afloje el tornillo ❼ de la lanzadera, y ajuste la posición longitudinal de la lanzadera. Para hacer este ajuste, gire el eje <sup>o</sup> de ajuste de la pista de la lanzadera hacia la derecha o hacia la izquierda para proveer una separación de 0,05 a 0,1 mm entre la aguja  $\bigcirc$  y la punta de la hoja del gancho interior ❹ .
- 5) Después del ajuste de la posición longitudinal de la lanzadera, ajuste más aún hasta proveer una separación de 7,5 mm entre la aguja y la lanzadera ajustando la dirección rotacional. Seguidamente apriete el tornillo ❼ de la lanzadera.

**Si la máquina de coser no se ha utilizado por tiempo prolongado, o después de limpiar el área circundante a la sección del gancho, aplique una pequeña cantidad de aceite a la pista de lanzadera** ❾ **y fieltro , antes de volver a utilizar la máquina de coser.**

# **7-3. Modo de ajustar la elevación del sujetaprendas**

![](_page_48_Picture_1.jpeg)

#### **AVISO :**

**Dado que el trabajo se ejecuta mientas está conectada la corriente eléctrica, nunca toque los interruptores que no sean necesarios, para evitar accidentes causados por el malfuncionamiento de los interruptores.**

# **Tipo de solenoide**

![](_page_48_Picture_5.jpeg)

#### **Tipo de solenoide**

- 1) Afloje los tornillos ❷ ubicados en los lados derecho e izquierdo de la abrazadera ❶ de transporte. Mueva el retén ❸ del prensatelas en la dirección de **B** para aumentar la altura.
- 2) Después de ajustar la altura, apriete con seguridad el tornillo ❷ .

![](_page_48_Figure_9.jpeg)

#### **Tipo neumático**

- 1) Afloje el tornillo ❷ en la abrazadera ❶ et de transporte y mueva el gancho ❸ del prensatelas en la dirección de **B** para aumentar la altura.
- 2) Después de ajustar la altura, apriete con seguridad el tornillo ❷ .

#### <span id="page-48-0"></span>**7-4. Cuchilla móvil y contracuchilla**

**AVISO : Para evitar accidentes causados por un arranque brusco de la máquina de coser, desconecte la corriente eléctrica antes de comenzar el trabajo.**

![](_page_48_Picture_15.jpeg)

- 1) Afloje el tornillo de ajuste ❸ de modo que se provea una separación de 18,5 mm entre el extremo frontal de la placa de agujas y el extremo superior de la palanca del cortahilo, pequeña ❶ . Para hacer el ajuste, mueva la cuchilla móvil en la dirección de la flecha.
- 2) Afloje el tornillo  $\bigcirc$  de modo que se provea una separación de 0,5 mm entre la guía ❷ del agujero de la aguja y la contracuchilla  $\bullet$ . Para hacer el ajuste, mueva la contracuchilla.

# <span id="page-49-1"></span>**7-5. Modo de ajustar la cantidad de altura del disco tensor del hilo**

![](_page_49_Picture_1.jpeg)

**AVISO : Para evitar accidentes causados por un arranque brusco de la máquina de coser, desconecte la corriente eléctrica antes de comenzar el trabajo.**

![](_page_49_Picture_3.jpeg)

- 1) Quite la cubierta superior. Cerciórese de que el fiador ❸ relajador de tensión queda sobre la muesca ❹ relajadora de tensión.
- 2) Si el fiador no queda sobre la muesca, empuje con la mano el empujador de leva ❺ en dirección de la flecha  $\Rightarrow$  y gire el eje principal en la dirección correcta para crear un estado como el que se ilustra en la figura.
- 3) Bajo este estado como se ilustra en la figura, afloje el tornillo ❷ en el brazo de ajuste de relajamiento de tensión. Moviendo el brazo ❶ de ajuste de relajación de tensión hacia la izquierda o hacia la derecha, cambiará la cantidad de elevación del disco tensor del hilo.

Tipo S : 0,6 a 0,8 mm Tipo H : 0,8 a 1,0 mm

![](_page_49_Picture_8.jpeg)

# <span id="page-49-0"></span>**7-6. Disco detector de rotura de hilo**

# **AVISO :**

**Para evitar accidentes causados por un arranque brusco de la máquina de coser, desconecte la corriente eléctrica antes de comenzar el trabajo.**

![](_page_49_Picture_12.jpeg)

- 1) Haga el ajuste de modo que el disco detector de rotura de hilo ❶ esté siempre en contacto con el muelle ❷ del tirahilo en ausencia de hilo de aguja. (Huelgo: aprox. 0,5 mm)
- 2) Siempre que se cambie el recorrido del muelle ❷ del tirahilo, cerciórese de reajustar el disco ❶ detector de rotura de hilo. Para hacer este ajuste, afloje el tornillo <sup>6</sup>.

![](_page_49_Picture_15.jpeg)

**Haga el ajuste de modo que el disco**  ❶ **detector de rotura de hilo no toque ninguna pieza metálica contigua que no sea el muelle** ❷ **del tirahilo.**

 $\mathbf l$ 

# **7-7. Modo de drenar el aceite sucio**

![](_page_50_Picture_1.jpeg)

Cuando la aceitera ❶ de polietileno quede llena de aceite sucio, extraiga dicha aceitera ❶ y drene el aceite.

# **7-8. Cambio de fusible**

#### **PELIGRO :**

**1. Para evitar peligros por sacudidas eléctricas, desconecte la corriente eléctrica y abra la cubierta de la caja de control después de unos cinco minutos. 2. Abra sin falta la cubierta de la caja de control. Luego, cambie el fusible por otro fusible nuevo de la misma capacidad.**

![](_page_50_Picture_6.jpeg)

La máquina utiliza los siguientes tres fusibles :

#### Tablero MAIN PWB

❶ Para protección de la alimentación al motor de impulsos 5A (fusible de acción retardada)

#### Tablero SDC PWB

❷ Para protección de la alimentación de control 2A (fusible tipo fusión instantánea)

# <span id="page-51-0"></span>**8. INTERRUPTOR DE MEMORIA**

#### **8-1. Metodo para modificar datos de interruptores de memoria**

![](_page_51_Picture_2.jpeg)

**1) Ajuste el modo al modo de entrada de datos** En el modo de entrada de datos, en que el LED SET READY  $\bigcirc$  se encuentra apagado, se habilita la modificación de datos del interruptor de memoria.

Si la máquina actualmente se encuentra en el modo de cosido, pulse la tecla READY

❷ para cambiar al modo de entrada  $\circ$ de datos.

**2) Visualice la pantalla de edición de datos de interruptores de memoria**

Cuando se pulsa la tecla MODE  $\vert$  **M**  $\vert$  **@** se visualiza la pantalla de modos (nivel operador).

En esta pantalla, seleccione los datos del interruptor de memoria (nivel 1).

Pulse la tecla ITEM SELECT  $\blacksquare$  + o para

seleccionar "01 Interruptor de memoria 1".

Cuando se pulsa la tecla EDIT  $\bullet$   $\bullet$   $\bullet$  , se

visualiza la pantalla de datos del interruptor de memoria.

#### **3) Seleccione los datos del interruptor de memoria a modificar**

Presione la tecla ITEM SELECT  $\Box$   $\Box$  para seleccionar el ítem de dato que desee modificar.

#### **4) Modifique el dato**

Hay un ítem de dato para modificar el valor numérico y otro para seleccionar el pictograma. Un número, tal como **U001**, identifica al ítem de datos cuyo valor numérico puede modificarse, y

el valor fijado puede aumentarse/disminuirse mediante la tecla DATA CHANGE

Un número, tal como **ULIB**, identifica al ítem de datos que requiere selección de pictograma y

este puede seleccionarse mediante la tecla DATA CHANGE

Para detalles acerca de datos de interruptores de memoria, vea ["8-2. Lista de funciones de inte](#page-52-0)**[rruptores de memoria" p.51](#page-52-0)**.

# <span id="page-52-0"></span>**8-2. Lista de funciones de interruptores de memoria**

Se pueden establecer diversas operaciones de la máquina de coser mediante la programación de los interruptores de memoria. Los valores de ajuste inicial al momento del embarque difieren según el modelo.

![](_page_52_Picture_212.jpeg)

<span id="page-53-0"></span>![](_page_53_Picture_201.jpeg)

![](_page_54_Picture_233.jpeg)

![](_page_55_Picture_173.jpeg)

# **9. OPCIONAL**

# **9-1. Memoria ROM de datos de LK-1910/LK-1920**

![](_page_56_Picture_2.jpeg)

La memoria ROM de datos de LK-1910/LK-1920 debe insertarse en la toma IC en el tablero PCB principal (MAIN) para poder utilizarla.

![](_page_56_Picture_4.jpeg)

**Compruebe cuidadosamente la dirección de inserción.**

Memorias ROM que pueden utilizarse 58C256 EEP-ROM Número de pieza JUKI : HL011940000

## **9-2. Conexión del pedal opcional**

![](_page_56_Picture_8.jpeg)

#### **PELIGRO :**

**Para evitar lesiones personales causadas por sacudidas eléctricas o por un arranque brusco de la máquina de coser, ejecute el trabajo después de posicionar en OFF el interruptor de la corriente eléctrica y de dejar un lapso de tiempo de 5 minutos o más. Para evitar accidentes causados por falta de experiencia en el trabajo o por sacudidas eléctricas, solicite la ayuda de un experto o ingeniero eléctrico de nuestros distribuidores cuando ajuste los componentes eléctricos.**

En caso de que utilice el pedal opcional, consulte **["9-5. Tabla de piezas opcionales" p.63](#page-64-0)**, para la manera de utilizar el interruptor de memoria.

#### **(1) Conexión del pedal de paso-2**

![](_page_56_Figure_13.jpeg)

![](_page_56_Picture_14.jpeg)

#### **PELIGRO :**

**Es muy importante tener cuidado para conectar debidamente los cables a los conectores correctos en el tablero PWB. Una conexión errónea conlleva un gran riesgo.**

![](_page_57_Figure_1.jpeg)

- 1) Afloje los cuatro tornillos @ de fijación en la caja de control, para retirar la cubierta  $\bigcirc$ .
- 2) Extraiga el cable del pedal estándar del conector J18 en la tarjeta del circuito MAIN (principal), y conecte el cable ❹ de cambio del PK-57.
- 3) Conecte el cable de PK-57 ❻ P34 y el cable de conversión de PK-57 ❹ J71 en la cara posterior de la caja eléctrica. Luego, asegúrelos en dos ubicaciones con las abrazaderas adheribles  $\bigcirc$ . Además, fije el conductor a tierra ● de PK-57 con un tornillo, tal como se ilustra en la figura. PK-57 : Nº de pieza GPK570010B0

- Cable de cambio del PK-57 : № de pieza M90135900A0
- Sujetador adhesivo : № de pieza E9607603000 (Dos piezas)
- 4) Afloje la cinta sujetacable <sup>3</sup>. Junte y sujete el cable del interruptor del pedal de pie con la cinta sujetacable  $\bigcirc$ , junto con los otros cables.

![](_page_57_Picture_9.jpeg)

#### **PELIGRO :**

**Es muy importante tener cuidado para conectar debidamente los cables a los conectores correctos en el tablero PWB. Una conexión errónea conlleva un gran riesgo.**

![](_page_58_Figure_1.jpeg)

4) Afloje la cinta sujetacable ❸ . Junte y sujete el cable del interruptor del pedal de pie con la cinta sujetacable  $\bigcirc$ , junto con los otros cables.

![](_page_58_Picture_3.jpeg)

**PELIGRO : Es muy importante tener cuidado para conectar debidamente los cables a los conectores correctos en el tablero PWB. Una conexión errónea conlleva un gran riesgo.**

![](_page_59_Picture_287.jpeg)

![](_page_60_Picture_315.jpeg)

![](_page_61_Picture_296.jpeg)

![](_page_62_Picture_214.jpeg)

# **9-4. Problemas y medidas correctivas**

![](_page_63_Picture_565.jpeg)

# <span id="page-64-0"></span>**9-5. Tabla de piezas opcionales**

![](_page_64_Picture_177.jpeg)

![](_page_65_Picture_54.jpeg)

# <span id="page-65-0"></span>**9-6. Tanque de aceite de silicona**

![](_page_65_Picture_2.jpeg)

Cuando se usa hilo de fibra sintética, fije el tanque de silicona ❶ (B92118500A0) con el tornillo ❷ .

# **10. PLANO DE LA MESA**

![](_page_66_Figure_1.jpeg)